Version
1.0
LUM0023AA Rev A

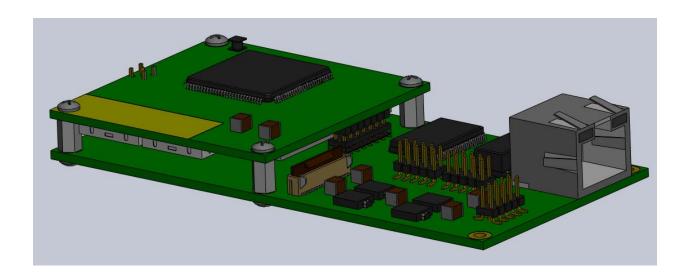

# Covering Firmware v. 2.18c Models MM2-M13-P-T, MM2-M13-P2-T, and MM2-M13-P-SR

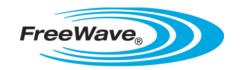

FreeWave Technologies, Inc. products may be subject to control by the Export Administration Regulations (EAR) and/or the International Traffic in Arms Regulations (ITAR). Export, re-export, or transfer of these products without required authorization from the U.S. Department of Commerce, Bureau of Industry and Security, or the U.S. Department of State, Directorate of Defense Trade Controls, as applicable, is prohibited. Any party exporting, re-exporting or transferring FreeWave products is responsible for obtaining all necessary U.S. government authorizations required to ensure compliance with these and other applicable U.S. laws. Consult with your legal counsel for further guidance.

#### **Safety Information**

Warning! Do not remove or insert diagnostics cable while circuit is live.

#### Warranty

FreeWave Technologies, Inc. warrants your FreeWave® Wireless Data Transceiver against defects in materials and manufacturing for a period of two years from the date of shipment, depend on model number. In the event of a Product failure due to materials or workmanship, FreeWave will, at its discretion, repair or replace the Product. For evaluation of Warranty coverage, return the Product to FreeWave upon receiving a Return Material Authorization (RMA) for evaluation of Warranty Coverage.

In no event will FreeWave Technologies, Inc., its suppliers, or its licensors be liable for any damages arising from the use of or inability to use this Product. This includes business interruption, loss of business information, or other loss which may arise from the use of this Product. OEM customer's warranty periods can vary.

Warranty Policy will **not apply** in the following circumstances:

- If Product repair, adjustments, or parts replacements are required due to accident, neglect, or undue physical, electrical, or electromagnetic stress.
- If Product is used outside of FreeWave specifications as stated in the Product's data sheet.
- If Product has been modified, repaired, or altered by Customer unless FreeWave specifically authorized such alterations in each instance in writing. This includes the addition of conformal coating.

#### **Restricted Rights**

Any product names mentioned in this manual may be trademarks or registered trademarks of their respective companies and are hereby acknowledged.

This manual is for use by purchasers and other authorized users of FreeWave products.

No part of this manual may be reproduced or transmitted in any form or by any means, electronic or mechanical, or for any purpose without the express written permission of FreeWave Technologies, Inc. FreeWave reserves the right to make changes to this manual without notice. FreeWave assumes no responsibility or liability for the use of this manual or the infringement of any copyright or other proprietary right.

FreeWave products are designed and manufactured in the United States of America.

FreeWave Technologies, Inc.

Boulder, CO Phone: 303.381.9200 Toll Free: 866.923.6168

Fax: 303.786.9948

www.FreeWave.com

Printed in the United States of America.

Copyright © 2012 by FreeWave Technologies, Inc. All rights reserved

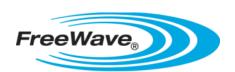

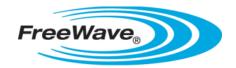

#### **Table of Contents**

| Choosing Point-to-Point or Point-to-Multipoint Operation | 8  |
|----------------------------------------------------------|----|
| FreeWave Basic IP Setup                                  | 9  |
| Resetting Radio to Default Settings                      | 14 |
| Accessing Setup                                          | 15 |
| Status                                                   | 16 |
| Hardware Information                                     | 16 |
| Firmware Version                                         | 16 |
| Wireless Version                                         | 16 |
| Software Boot Version & Hardware Version                 |    |
| Uptime                                                   |    |
| Connected To                                             |    |
| Signal                                                   |    |
| Noise                                                    |    |
| Upstream Signal                                          |    |
| Upstream Noise                                           |    |
| Voltage                                                  |    |
| RX Success Rate                                          |    |
| TX Success Rate                                          |    |
| Reflected Power                                          |    |
| Disconnect Count                                         | 18 |
| Temperature                                              |    |
| Distance                                                 |    |
| Packets Received                                         | 18 |
| Packets Sent                                             | 18 |
| Packets Dropped                                          |    |
| Bad Packets                                              |    |
| Un-Acked Packets                                         | 19 |
| Ethernet Stats Reset Button                              |    |
| Site Name/Site Contact/System Name/Notes                 |    |
| IP Setup                                                 | 20 |
| IP Address/Subnet Mask/Default Gateway                   |    |
| Web Page Port                                            |    |
| Force SSL                                                |    |
| Spanning Tree                                            |    |
| Management VLAN ID                                       |    |
| Data VLAN ID                                             |    |
| Local Interface                                          |    |
| Save Changes Button                                      |    |
| Reboot Button                                            |    |

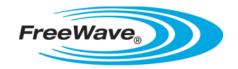

| Serial | Setup                                     | . 22 |
|--------|-------------------------------------------|------|
|        | Disable                                   |      |
|        | Server (TCP)                              | . 22 |
|        | Enable Alarm                              |      |
|        | Client (TCP)                              | . 23 |
|        | UDP.                                      | . 23 |
|        | Multicast                                 | . 23 |
|        | Inactivity Timeout                        | . 24 |
|        | Alarm Retry Limit                         | . 24 |
|        | Baud Rate                                 | . 24 |
|        | Data Bits                                 | . 24 |
|        | Parity                                    | . 24 |
|        | Stop Bits                                 | . 25 |
|        | Flow Control                              |      |
|        | CD Mode                                   | . 25 |
|        | Interface                                 | . 25 |
|        | Modbus RTU                                | . 25 |
|        | Diagnostics Link                          | . 25 |
|        | Save/Apply Changes Button                 | . 26 |
|        | Show Factory Defaults Button              | . 26 |
|        | Show Previous Config Button               | . 26 |
|        |                                           |      |
| Radio  | Setup                                     | . 27 |
|        | Network Type / Modem Mode                 | . 28 |
|        | Transmission Characteristics              | . 29 |
|        | Frequency Key                             | . 29 |
|        | Single Frequency                          | . 29 |
|        | Frequency Table                           | . 29 |
|        | Frequency Zones                           | . 29 |
|        | Packet Size                               | . 31 |
|        | Transmit Power                            | . 33 |
|        | Retry Timeout                             | . 33 |
|        | RF Data Rate                              | . 33 |
|        | Transmit Rate                             | . 34 |
|        | Call Book                                 | . 34 |
|        | Programming Point-to-Multipoint Call Book | . 37 |
|        | Addressed Repeat                          | . 38 |
|        | Broadcast Repeat                          | . 38 |
|        | Slave Attempts                            |      |
|        | Master Tx Beacon                          |      |
|        | Network ID                                | 40   |
|        | Repeaters                                 | 40   |
|        | Subnet ID                                 | 40   |
|        | Save/Apply Changes Button                 | . 42 |
|        | Show Factory Defaults Button              | 12   |

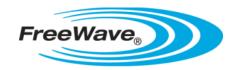

| Show Previous Config Button              | 42 |
|------------------------------------------|----|
| Overlapping Multipoint Networks          |    |
| Security                                 | 44 |
| RADIUS Authentication Configuration      |    |
| Enable                                   |    |
| RADIUS IP Address                        |    |
| RADIUS Port Number                       |    |
| Shared Secret                            |    |
| User-Password                            |    |
| AES Encryption Key                       |    |
| Allowed MAC Addresses                    |    |
| Save Changes Button                      |    |
| Reboot Button                            |    |
| SNMP                                     | 47 |
| SNMP Agent Configuration                 |    |
| SNMP Version                             |    |
| Read Community                           |    |
| Write Community                          |    |
| Authentication Password                  |    |
| Privacy Password                         |    |
| Trap Version                             |    |
| Trap Community                           |    |
| Min Fault Time                           |    |
| Trap Managers                            |    |
| SNMP Trap Limits                         |    |
| Voltage                                  |    |
| Rx % Rate                                |    |
| Tx % Rate                                |    |
| Reflected Power                          |    |
| S-N Delta                                |    |
| Signal                                   |    |
| Noise                                    |    |
| Save/Apply Changes Button                |    |
| SNMP Object Tree                         |    |
| SNMP Object List                         |    |
| Diagnostics                              | 58 |
| Tools                                    | 59 |
| Site Name/Site Contact/System Name/Notes |    |
| Change Password                          |    |
| TFTP Firmware Upgrade                    |    |
| Address of TFTP Server                   |    |
| File Name                                | 60 |

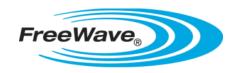

| Upgrade Firmware Button                                                                                        | 60  |
|----------------------------------------------------------------------------------------------------|-----|
| GLOBAL Firmware Upgrade Button                                                                                 | 60  |
| Hardwired Local Firmware Upgrade                                                                               | 61  |
| File Location                                                                                                  | 61  |
| Upgrade Firmware Locally Button                                                                                | 61  |
|                                                                                                    |     |
| Operation LEDs                                                                                                 |     |
| COM LEDs                                                                                                    |     |
| Error LEDs.                                                                                                    |     |
| Ethernet Port Lights                                                                                           |     |
| Authentication-related LEDs                                                                                    |     |
| Point-to-Multipoint Operation LEDs                                                                             |     |
| Point-to-Point Operation LEDs                                                                                  | 64  |
| Choosing a Location for the Transceiver                                                                        | 65  |
| Choosing a Location for the Transcerver                                                                        | 05  |
| Factory Default Settings—MM2-M13-P Series                                                                      | 66  |
| - 1111-y - 1-111-y - 1-1-1-y - 1-1-1-y - 1-1-1-y - 1-1-1-y - 1-1-1-y - 1-1-1-y - 1-1-1-y - 1-1-1-y - 1-1-1-y - |     |
| Examples of Data Communications Links                                                                          | 68  |
|                                                                                                    |     |
| RS-232 Pin Assignments                                                                                         | 71  |
|                                                                                                    |     |
| Power/Ethernet Pin Assignments                                                                                 | 72  |
| Tachnical Specifications MM2 M12 D Sories                                                                      | 72  |
| Technical Specifications—MM2-M13-P Series                                                                      | /3  |
| FreeWave Technical Support                                                                                     | 74  |
| Tree wave Teelinear Support                                                                                    | / 1 |
| Appendix A (Errata)                                                                                            | 75  |
| rr · · · · · · · · · · · · · · · · · ·                                                                         |     |
| Appendix B (FreeWave TFTP Users Manual)                                                                        | 76  |
|                                                                                                    |     |
| Appendix C (Wiring Example—IP Mini to MDS 9710)                                                                | 80  |
| A 1' D (GL : 1 D A LL : WY)                                                                                    | 0.1 |
| Appendix D (Changing the IP Address in Windows XP)                                                             | 81  |
| Annualis F (For Wess Discours Course)                                                                          | 0.3 |
| Appendix E (FreeWave Discovery Server)                                                                         | 82  |

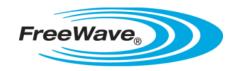

# **Choosing Point-to-Point or Point-to-Multipoint Operation**

A Point-to-Point network is limited to one Gateway and one Endpoint transceiver. Up to 4 Repeaters may be added to extend the reach of the network, but no other Gateway or Endpoint may be added.

In a Point-to-Multipoint network (also referred to as a Multipoint network) the transceiver, designated as a Gateway, is able to simultaneously communicate with numerous Endpoints. In its simplest form, a Multipoint network functions with the Gateway broadcasting its messages to all Endpoints and the Endpoints responding to the Gateway when given data by the device connected to the data port.

It is important to note the differences between Point-to-Point and Multipoint networks. In a Point-to-Point network all packets are acknowledged, whether sent from the Gateway to the Endpoint or from the Endpoint to the Gateway. In a Multipoint network, outbound packets from the Gateway or Repeater to Endpoint or other Repeaters are sent a set number of times determined by the user. The receiving transceiver, Endpoint or Repeater, will accept the first packet received that passes the 32 bit CRC. However, the packet is not acknowledged. On the return trip to the Gateway, all packets sent are acknowledged or retransmitted until they are acknowledged. Therefore, the return link in a Multipoint network is generally very robust.

Traditionally, a Multipoint network is used in applications where data is collected from many instruments and reported back to one central site. As such, the architecture of such a network is different from Point-to-Point applications. The number of radios in a Multipoint network is influenced by the following parameters:

- Size of the blocks of data. The longer the data blocks, the smaller the network capacity.
- Band rate
- The amount of contention between Endpoints. Polled Endpoints vs. timed Endpoints.
- Use of Repeaters. Using the Repeater setting in a Point-to-Point or a Point-to-Multipoint network will decrease overall network capacity by at least 50%.

For example, if the network will be polling Endpoints once a day to retrieve sparse data, several hundred Endpoints could be configured to a single Gateway. However, if each Endpoint will be transmitting data at greater levels, then fewer Endpoints should be linked to the Gateway. The overall network will be closer to capacity with fewer Endpoints.

For examples and additional information on data communication links, see the section Examples of Data Communication Links on page 68.

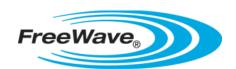

### FreeWave Basic IP Setup:

This section describes how to either set or determine the IP address of the MM2-M13-P series radios.

To determine or set the IP address of an MM2-M13-P series radio, plug a serial cable into **SERIAL 1** (J7), with the radio disconnected from the power. Then, follow the instructions below to open and setup HyperTerminal.

#### Accessing HyperTerminal's Setup Menu

**Note:** The following screen shots are taken from a computer using Windows XP. The display may vary slightly if using different operating systems.

Click on the **Start** button. A cascading menu appears. Select **Programs**, **Accessories**, **Communications** and then **HyperTerminal**. A window appears similar to the following:

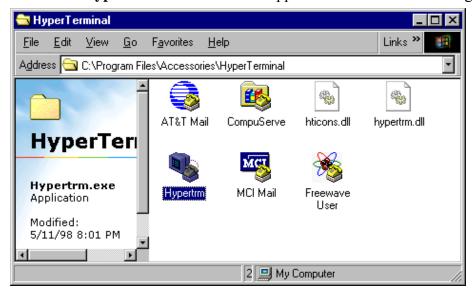

Double-click on the **Hypertrm.exe** icon. The following window appears.

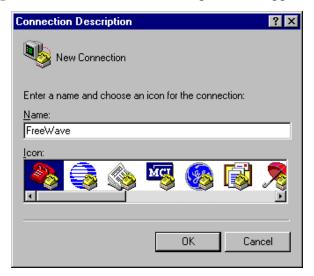

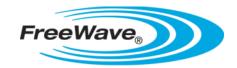

In the <u>Name</u> text box, type in a descriptive name. Select an icon from the <u>I</u>con selection box. Click on the **OK** button. The following "Connect To" dialog box appears:

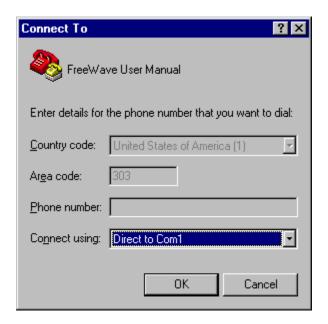

Select the connection type to be used from the **Connect using** drop-down menu. In most cases, the connection type will be either **Direct to Com1** or **Direct to Com2**.

Click on the **OK** button. The Properties dialog box appears for the selected connection type.

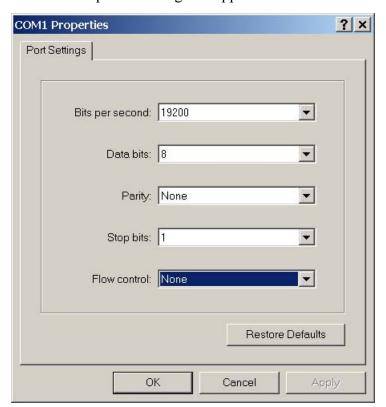

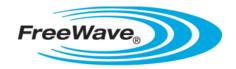

The following are the port settings which must be set for a proper connection:

|                   | Menu Option to Select |
|-------------------|-----------------------|
| Bits per second   | 19200                 |
| <u>D</u> ata bits | 8                     |
| <u>P</u> arity    | None                  |
| Stop bits         | 1                     |
| Flow control      | None                  |

After selecting the appropriate menu items for each setting, click on the **OK** button. The following HyperTerminal dialog box appears:

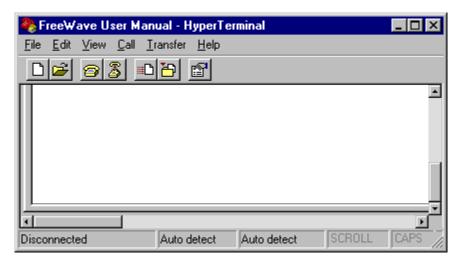

Connect power to the radio. After a few seconds, the following screen should appear in the HyperTerminal window:

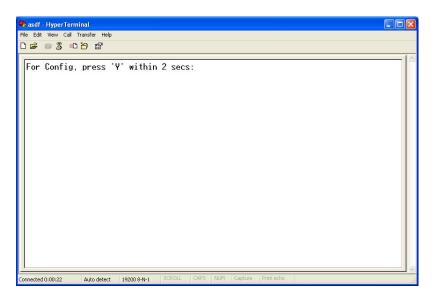

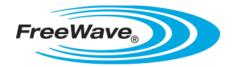

Enter a 'Y' or a 'y' within 2 seconds to go into the IP setup of the radio. Any other key will exit, allowing the radio to complete the boot-up. Upon entering a 'Y', a password prompt will appear:

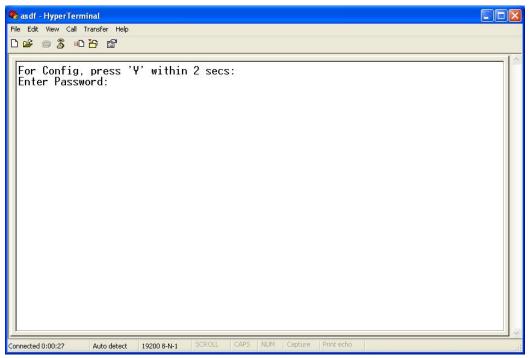

Entering the Administrator password (factory default is 'admin') will bring up the Basic Setup Menu:

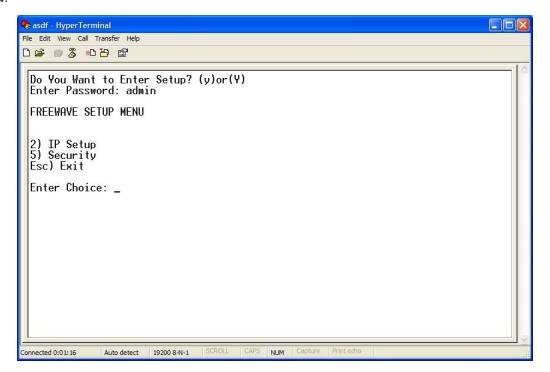

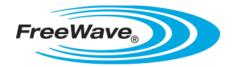

Choosing option 2 will bring up the IP Setup menu:

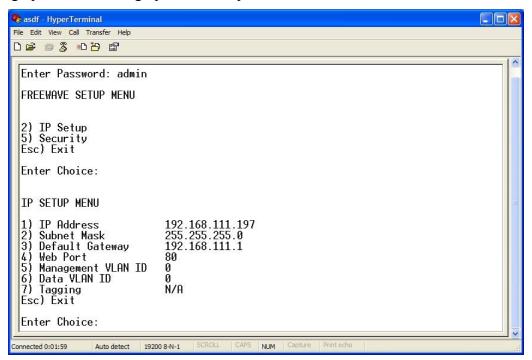

From this menu, the various IP Address and VLAN settings can be changed.

- Option 1 will change the IP Address of the radio
- Option 2 will change the Subnet Mask (also called Netmask) of the radio.
- Option 3 will change the Default Gateway of the radio.
- Option 4 will change the port number of the radio's Web-based configuration screens.
- Option 5 will change the Management VLAN ID assigned to the radio.
- Option 6 will change the Data VLAN ID assigned to the radio.
- Option 7, Tagging, will display "N/A" unless VLAN IDs are entered. Once VLAN IDs have been assigned, choosing option 7 will toggle the option between Tagged and UNTagged.

Selecting option 5 from the main Setup Menu will bring up the Security menu:

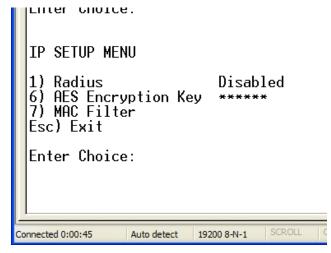

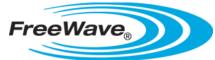

From this menu, some of the various security options can be changed.

- Option 1 will toggle RADIUS authentication between **Enabled** and **Disabled**.
- Option 6 will edit the AES Encryption Key.
- Option 7 will prompt for MAC addresses. Entering an address will enable the MAC filtering (see p. 45).

Exiting the Setup Menu will initiate a reboot of the radio.

### FreeWave Discovery Server

The IP Address of an MM2-M13-P series radio can also be set using the FreeWave Discovery Server. For more information on the FreeWave Discovery Server, please see **Appendix E** (*p.* 89).

# **Resetting Radio to Default Settings:**

Follow the steps for accessing Basic IP Setup as indicated on pages 9—14. When the **Enter Password:** prompt appears, the password 'default' can be entered. The radio will then reboot, and all of the radio settings will be reset to the factory defaults (*see p.66*).

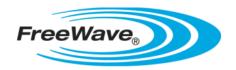

### **Accessing Setup:**

This section will discuss how to configure the settings in the MM2-M13-P series radio. Plug the radio into either a computer or a switch/router using an RJ-45 cable. Open a web browser (IE, Netscape, Firefox, etc.) and type the IP address of the radio into the address bar. For example, to access an MM2-M13-P series radio with an IP address of 192.168.111.90, type "http://192.168.111.90" into the address bar of the web browser. A static IP address on the same subnet may need to be assigned to the router/switch and/or the computer to access the radio (*see Appendix D*, *p. 81*). The default IP address from the factory is **192.168.111.100**.

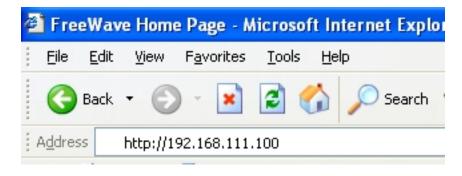

A prompt for a user name and password will appear. The default username for the Administrator login is 'admin', the password is 'admin'. The default username for the Guest login is 'guest', the password is 'guest'.

The Administrator login has full permission to change all settings on the radio, including Firmware upgrades. The Guest login can only view certain settings. The Guest login can see the Status, IP Setup, Serial Gateway Setup, and Radio Setup pages. The Guest login cannot save any changes, cannot see the Security or Tools pages, and cannot reboot the radio via the **Reboot** button.

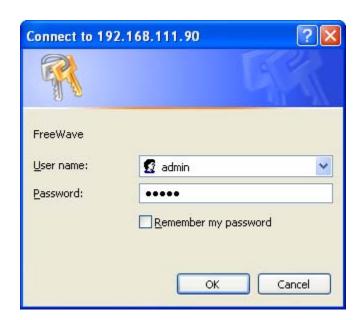

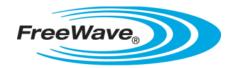

#### **Status:**

This page will include all of the device information. Nothing on this screen is user adjustable. This page updates every 10 seconds.

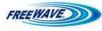

P2miniplus

IP=192.168.111.197 \* MAC=00:07:E7:14:24:B3 \* Serial#=1320115

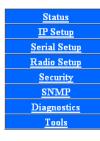

|                       | Hardware Information               |
|-----------------------|------------------------------------|
| Firmware Version      |                                    |
| Wireless Version      | +7.70j                             |
| Software Boot Version | 2                                  |
| Hardware Version      | 1                                  |
| Uptime (              | 0 days 0 hours 4 minutes 6 seconds |
|                       | RF Stats                           |
| Connected To          | 0                                  |
| Signal (              |                                    |
| Noise (               | 0                                  |
| Upstream Signal       | 0                                  |
| Upstream Noise        | 0                                  |
| Voltage               | 4.57v                              |
| RX Success Rate       | 0.00%                              |
| TX Success Rate       | 0.00%                              |
| Reflected Power       | 0                                  |
| Disconnect Count      |                                    |
| Temperature           | ~34°C ~ 93°F                       |
| Distance              | ~0 meters or 0.00 miles            |
|                       | Packet Stats                       |
| Packets Received      | 0                                  |
| Packets Sent          | 66                                 |
| Packets Dropped       | 1190                               |
| Bad Packets           | 0                                  |
| Un-Ackd Packets       | 0                                  |
|                       | Reset                              |
|                       | Site Information                   |
| Site Name             |                                    |
| Site Contact          |                                    |
| System Name           |                                    |
| Notes                 |                                    |

©2006-2008 FreeWave Technologies, Inc.

### **Hardware Information**

This is displayed at the top of every page in the radio setup. It displays the model name of the radio, the radio's IP address, the radio's MAC (hardware) address, and the radio's Serial Number.

### **Firmware Version**

This displays the current version number of the firmware revision installed on the radio.

### **Wireless Version**

This displays the current version number of the Radio Frequency module's firmware.

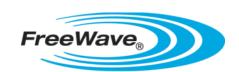

#### Software Boot Version & Hardware Version

These settings are for internal FreeWave use. When speaking with a Technical Support representative, they may ask for this information.

# **Uptime**

This is the total time the radio has been running since the last reboot.

#### **Connected To**

This field will display the serial number of the radio's upstream connection (i.e. the Gateway or a Repeater). This statistic will display a '0' in a Multipoint Gateway.

# Signal

The Signal field indicates the level of received signal at this transceiver. The signal source is the transceiver that transmits to this transceiver (shown in the **Connected To** field). The number is an average of the received signal levels measured at each frequency in the transceiver's frequency hop table. For a reliable link, the margin between the average signal level and average noise level should be 30dBm or more. Low average signal levels can often be corrected with higher gain antennas, better antenna placement and/or additional Repeaters.

**Note:** Please consult the install manual for antenna and FCC requirements.

#### **Noise**

The Noise field indicates the level of background noise and interference at this transceiver. The number is an average of the noise levels measured at each frequency in the transceiver's frequency hop table. Ideally, noise levels should be below  $-80 \, \text{dBm}$  and the difference between the average signal level and average noise level should be  $30 \, \text{dBm}$  or more. Noise levels significantly higher than this are an indication of a high level of interference that may degrade the performance of the link. High noise levels can often be mitigated with band pass filters, antenna placement or antenna polarization.

### **Upstream Signal**

The Upstream Signal field indicates the level of the signal received by the upstream radio (listed in the **Connected To** field) from this transceiver. The number is an average of the received signal levels measured at each frequency in the upstream radio's frequency hop table. This statistic is only valid in a Multipoint Endpoint or Multipoint Repeater.

### **Upstream Noise**

The Upstream Noise field indicates the level of the noise at the upstream radio (listed in the **Connected To** field). The number is an average of the noise levels measured at each frequency in the upstream radio's frequency hop table. Ideally, noise levels should be below  $-80 \, \mathrm{dBm}$  and the difference between the average signal level and average noise level should be 30 dBm or more. This statistic is only valid in a Multipoint Endpoint or Multipoint Repeater.

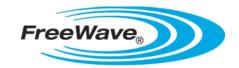

### Voltage

This displays the voltage level of the power being supplied to the radio.

#### **RX Success Rate**

This statistic shows the percentage of packets successfully received by this radio. This statistic will show '0.00%' in a Multipoint Gateway. This statistic is only valid in a Multipoint network. FreeWave recommends a minimum of 75% for proper radio operation.

#### **TX Success Rate**

This statistic shows the percentage of packets sent by the radio that successfully reached the upstream radio (i.e. the Gateway or a Repeater). This statistic will show '0.00%' on a Multipoint Gateway or Multipoint Repeater. This statistic is only valid on Multipoint Endpoint radios. FreeWave recommends a minimum of 75% for proper radio operation.

#### **Reflected Power**

This is a measurement of the transmitted power that is reflected back into the transceiver from mismatched antennas, mismatched cables, or loose connections between the transceiver and the antenna. A reading of 0-5 is **good**. 5-29 is **acceptable to marginal**. 30+ is **unacceptable** and indicates that the connections should be inspected for loose connections and cable quality.

#### **Disconnect Count**

This statistic show the number of times the radio has lost its RF connection to its upstream radio. This statistic is not valid in Multipoint Gateways or Point-to-Point Repeaters.

### **Temperature**

This indicates the current operating temperature of the radio in both degrees Celsius and degrees Fahrenheit.

### **Distance**

This is the distance between this radio and the radio to which it is directly linked. Distances greater than 3/5 of a mile are typically accurate to within 100 feet. Shorter distances are not reported accurately.

### **Packets Received**

This statistic shows the number of Ethernet packets the radio has received over its radio link.

### **Packets Sent**

This statistic shows the number of Ethernet packets the radio has sent over its radio link.

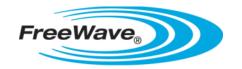

# **Packets Dropped**

This statistic shows the number of Ethernet packets the radio has thrown away due to its data buffer being full.

#### **Bad Packets**

This statistic shows the number of Ethernet packets the radio has thrown away due to a bad CRC checksum

#### **Un-Acked Packets**

This statistic shows the number of Ethernet packets sent using a broadcast MAC address. These packets are unacknowledged by the destination device.

#### **Ethernet Stats Reset Button**

Clicking this button will reset all of the statistics in the **Ethernet Stats** section to 0. Power-cycling or rebooting the radio will also reset all the statistics.

# Site Name / Site Contact / System Name / Notes

These are user-defined fields. The values for these fields can be entered under the Tools page.

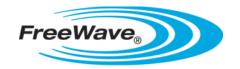

# **IP Setup:**

This page will be used to setup the IP address, Subnet Mask, and Default Gateway of the radio. Please check with a Network Administrator before adjusting these settings. These settings are also available through **Basic IP Setup** (*see p. 9*) or the **Discovery Server** (*see p. 82*).

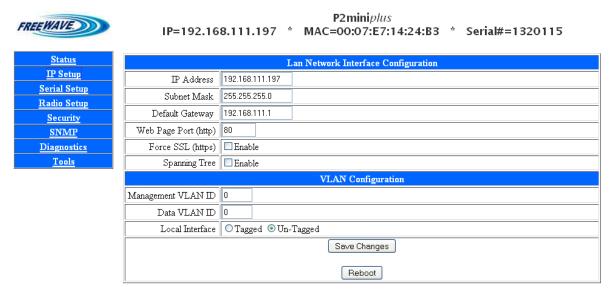

©2006-2008 FreeWave Technologies, Inc.

### IP Address / Subnet Mask / Default Gateway

A unique IP address will need to be assigned to each MM2-M13-P series radio. The IP addresses must be in the proper subnet. A Network Administrator will be able to assign the proper IP addresses for the radios. It is also possible to have a transparent bridge with an IP address of 255.255.255.255, but serial port functionality, the Security features, and access to the Web-based setup pages will be lost. To reassign a valid IP address, follow the instructions in **Basic IP Setup** (*see p. 9*) or use the **FreeWave Discovery Server** (*see p. 82*). The Subnet Mask and Default Gateway are normally assigned by a network administrator. **NOTE:** Putting multiple devices on the network with the same IP address can cause the whole network to crash.

### **Web Page Port**

This setting allows the assigned port for the Web interface Setup pages to be changed. The default setting is port 80, the standard Web page port. If this setting is changed from port 80, the proper port number must be included when accessing the Setup pages: http://<IP address>:<Port>, where <IP address> is the IP address of the MM2-M13-P series radio, and <Port> is the port number assigned in the IP Setup page. Any valid TCP port can be entered from 1 to 65535. If an invalid TCP port is entered, the MM2-M13-P series radio will default the Web Page Port setting to 80. In the example below, the Web Page port was changed to 5150.

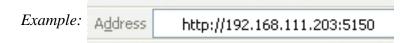

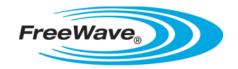

#### Force SSL

Checking the **Enable** box will redirect any HTTP requests to the configuration pages through an HTTPS link using SSL. Web page performance will be slower with this option enabled, due to the encryption requirements.

### **Spanning Tree**

Checking the **Enable** box will cause a Gateway radio to utilize Spanning Tree Protocol (IEEE 802.1D). This will eliminate the possibility of the radios creating a network loop, which can cause network-wide problems. Spanning Tree Protocol does use radio bandwidth, as any Spanning Tree radios are constantly communicating their network "location." FreeWave Technologies recommends leaving Spanning Tree **unchecked**, unless Spanning Tree Protocol is required by your application.

### **Management VLAN ID**

Computers and devices using the VLAN ID entered here will be able to access the radio's Setup screens and serial ports via Ethernet.

#### **Data VLAN ID**

Data using this VLAN ID will be allowed to come into or be sent out of the radio's local Ethernet port.

#### **Local Interface**

**Tagged:** If the data coming into the radio's local Ethernet port is tagged with a VLAN ID, select this option. The radio will bridge the data, leaving the VLAN ID as-is.

**Un-Tagged:** If the data coming into the radio's local Ethernet port is **not** tagged with a VLAN ID, select this option. The radio will accept the data, tag it with the VLAN ID entered in the **Data VLAN ID** field, and send it across the radio link. Data arriving at this radio and being sent out of the local Ethernet port will have any VLAN tag removed before being sent out of the port.

\*\*NOTE\*\* Not every network needs or uses VLAN IDs. The **Management VLAN ID** setting and the **Data VLAN ID** setting are normally kept at **0**. Changes to these settings should be approved by a Network Administrator.

# **Save Changes Button**

Click this button to save any changes made on the IP Settings page. Navigating away from the page without clicking this button will discard all changes.

#### **Reboot Button**

Click this button to reboot the MM2-M13-P series radio. IP Address settings will not take effect until after a radio reboot.

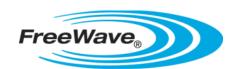

### **Serial Setup:**

This is where the port numbers and data settings for each serial port can be assigned. These settings need to match the device to which each port is connected. The ports are independent of each other: they can have different baud rates, parity, protocol, etc. To access either port, a client will need to call the IP address of the radio plus the port number. If both ports are disabled, the Basic IP Setup will still work through **SERIAL 1** (J7).

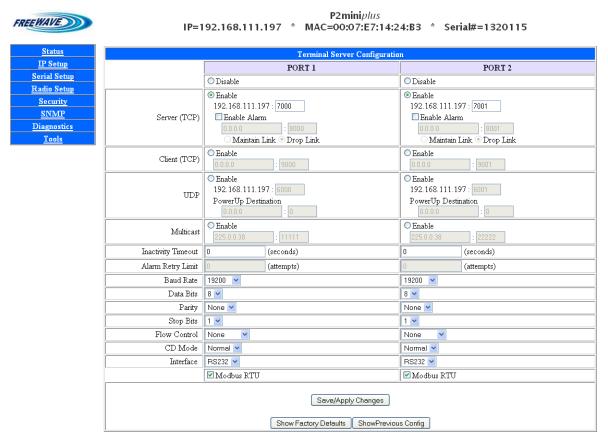

#### **Disable**

Choosing this radio button disables the associated serial port, preventing it from accepting data or a TCP connection.

### Server (TCP)

Selecting the **Enable** radio button in this section enables the entered port on the radio as a TCP terminal server (its default mode). The IP address of the radio is shown under the radio button. The port number box comes after the IP address, and is user-configurable. This port number will be the TCP port that the radio listens to for connection requests. In the picture above, Port 1 is set for port 7000.

#### **Enable Alarm**

Checking this box enables the associated port on the radio as an alarm client. To use this function, the **Server** port number box must also be configured. The radio will act as a

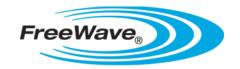

terminal server on the port specified in the port number box. (see also: Server, above) If there is no TCP connection to the Server IP address and port number, and serial data is received on the local serial port, the radio will become a client and make a connection to the IP address and port number specified in the IP Address and Port Number boxes under the Enable Alarm checkbox. Choosing Maintain Link will keep the connection to the remote IP Address and port number active until the radio is rebooted or the server side drops the link. Choosing Drop Link will cause the outgoing connection to be dropped as soon as the serial data is sent.

### Client (TCP)

Choosing this radio button enables the radio to act as a TCP client to the entered IP address and port number. Upon power-up, the radio will create a persistent outgoing TCP connection to the listed IP address and port number. Any data sent to the associated serial port on the radio is automatically directed to the listed IP address and port number.

#### **UDP**

Selecting the **Enable** radio button in this section enables the entered port on the radio as a UDP terminal server. The IP address of the radio is shown under the radio button. The port number box comes after the IP address, and is user-configurable. This port number will be the UDP port that the radio listens to for requests. Once a request comes into that port, the radio will send any incoming serial data to the IP address of the requesting device. The radio will continue doing so until a new device makes a request on that UDP port. The radio will always send the serial data to the address of the last successful requesting device.

#### **PowerUp Destination**

In this section, an IP Address and Port Number can be entered. Before an incoming UDP request has been received, the IP Address and Port number entered here will be where the radio sends any serial data coming into its serial port. Once a UDP request is received, the radio will operate as listed above.

#### **Multicast**

This option will allow a one-to-many connection from the Multipoint Gateway's serial port to the interested Multipoint Repeaters' and/or Endpoints' serial ports.

In a Multipoint Gateway radio, selecting **Enable** for this option will cause the radio to act as an IP Multicast Sender on the Multicast address and port entered in the appropriate boxes in this section.

In a Multipoint Repeater or Multipoint Endpoint,

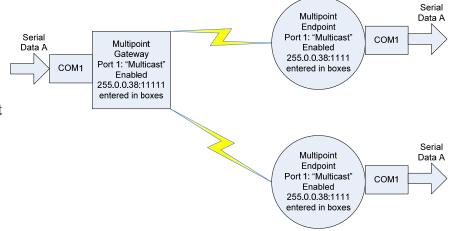

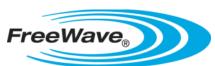

selecting **Enable** will register that radio's interest for any Multicast packets sent from the Multicast address and port entered in the appropriate boxes.

Any addresses used in this section must be designated Multicast addresses (224.0.0.0 to 239.255.255.255).

### **Inactivity Timeout**

This setting controls how long an incoming TCP connection must be idle (i.e. no data being transferred) before the radio drops the connection. This setting is in seconds. A setting of "0" means that the radio will never disconnect an idle connection—all disconnects will need to come from the client-side.

### **Alarm Retry Limit**

This setting is the number of times the radio will attempt to create an outgoing TCP connection when acting as an alarm client (*see Enable Alarm*, p. 22). When the radio reaches the number of retries listed in this setting without a successful connection, it will cease trying and act as if no alarm was received. The incoming data will be flushed from the radio's data buffer. If new incoming data is received, the radio will attempt to connect again. A setting of "0" means that the radio will continuously try to connect to the alarm server until the radio is rebooted.

#### **Baud Rate**

This setting is the communication rate between the serial port on the radio and the instrument to which it is connected. It is important to note that this is independent of the baud rate for any other transceivers in the network. It is also independent of the other serial port on the radio. For example, a pair of transceivers may be used in an application to send data from remote process instrumentation to an engineer's computer. In this application, the baud rate for the transceiver on the instrumentation might be set to 9600, and the transceiver on the engineer's computer might be set to 57,600. A serial radio may be attached to one port and an RTU/PLC/End Device attached to the other. In this case, one port might be set at 115,200 and the other might be set at 9,600. It is usually most desirable to set the baud rate to the highest level supported by the device to which it is connected. In certain circumstances, however, this may actually result in slower data communications (i.e.: trying to run higher baud rates [38400 and higher] without flow control).

#### **Data Bits**

This option sets the number of data bits the serial port will send. This should match the number of data bits the connected device requires or is set to. The available settings are: 5, 6, 7, and 8.

### **Parity**

This option sets the parity type the serial port will use. This should match the parity required by the connected device's settings. The available settings are: **None**, **Even**, and **Odd**.

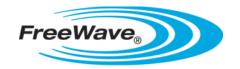

# **Stop Bits**

This option sets the number of stop bits the serial port will send. This should match the number of stop bits required by the connected device's settings. The available settings are: 1 and 2.

#### Flow Control

This option sets whether hardware flow control will be used on this serial port. The available settings are:

**None** Uses software flow control (XON / XOFF)

**Hardware** Hardware flow control (RTS / CTS)

#### **CD Mode**

This controls the function of the CD line on the serial port.

**Normal** CD is asserted when a TCP connection to the associated port is made, and deasserted when the TCP connection is closed. Most serial devices will use this option.

**Keyed** CD asserts 500 μs before transmit, and de-asserts 1 ms after the transmission of the first bit of the last byte of data. This option should be used with serial devices that require the CD line to be asserted prior to the transmission of data.

Please see **Appendix C** (p. 80) for a wiring example.

#### **Interface**

This option sets the serial protocol the serial port will use. This should match the protocol required by the connected device. The available setting is: **RS232**. See **page 71** for pinout information.

### **Modbus RTU**

This option adjusts for Modbus RTU timing. When enabled, the radio will gather data on the serial port until there is a break in the data due to Modbus RTU timing (every 256 bytes). The data is then sent as one TCP packet. This can also help if the data stream consists of many small packets of data.

### Diagnostics Link (not shown)

Clicking on the **Diagnostics** link at the bottom of this page will open a new window (shown below) which displays Terminal Server Diagnostics. For each serial port, the current status of the Terminal Server is listed first (Waiting, Connected, etc.).

The **TCP** line shows the amount of data received (rx) and transmitted (tx) to and from the Terminal Server. This amount is in bytes.

The **Serial** line shows the amount of data received (rx) and transmitted (tx) to and from the serial port. This amount is in bytes. This page updates every 5 seconds.

| Serial Port 1                              | Serial Port 2                              |  |  |  |
|--------------------------------------------|--------------------------------------------|--|--|--|
| Waiting For Client to Connect on port 7000 | Waiting For Client to Connect on port 7001 |  |  |  |
| Ethernet $rx=0$ , $tx=0$                   | Ethernet rx= 0, tx= 0                      |  |  |  |
| Serial $rx = 0$ , $tx = 0$                 | Serial $rx = 0$ , $tx = 0$                 |  |  |  |

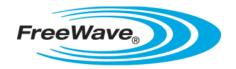

# **Save/Apply Changes Button**

Clicking this button saves any settings changes in the Serial Setup page, and applies those changes to the radio. The IP Mini HS/LS does not need to completely reboot to apply these changes. Navigating away from the Serial Setup page without clicking this button discards any changes.

### **Show Factory Defaults Button**

Clicking this button sets all of the fields in the Serial Setup page to the factory defaults. These settings will not be saved or applied to the radio unless the **Save/Apply Changes** button is also clicked.

# **Show Previous Config Button**

Clicking this button sets all of the fields in the Serial Setup page to the previous saved configuration's settings. These settings will not be saved or applied to the radio unless the **Save/Apply Changes** button is also clicked.

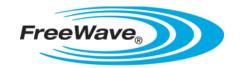

### **Radio Setup:**

This page is where the radio's Operation Mode, Transmission Characteristics, Multipoint Parameters, and the Call Book can be set up.

When setting the operation mode, there are two menus: Network Type and Modem Mode. The Network Type is either Point-To-Point or Point-To-Multipoint. The Modem Mode is either Gateway (Master), Repeater, or Endpoint (Slave).

In Point-To-Point mode, the repeater is not an Endpoint/Repeater. The Call Book must also be used in Point-To-Point mode.

In Point-To-Multipoint mode, either the Call Book or Network ID can be used. Any Repeater in a Point-To-Multipoint network will be an Endpoint/Repeater.

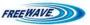

P2miniplus

IP=192.168.111.197 \* MAC=00:07:E7:14:24:B3 \* Serial#=1320115

Status
IP Setup
Serial Setup
Radio Setup
Security
SNMP
Diagnostics
Tools

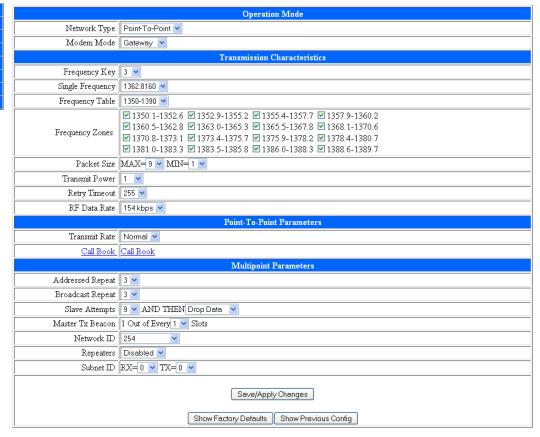

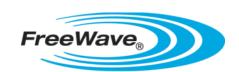

### **Network Type / Modem Mode**

The Network Type and Modem Mode options designate the method FreeWave transceivers use to communicate with each other. MM2-M13-P series transceivers operate in a Gateway to Endpoint configuration. Before the transceivers can operate together, they must be set up to properly communicate.

In a Point-to-Point configuration, the Gateway Mode should be used on the end which will be connected to the LAN. When setting up the transceiver, remember that a number of parameters are controlled by the settings in the Gateway. Therefore, deploying the Gateway on the communications end where it will be easier to access is strongly advised.

| Operation<br>Mode         | Description                                                                                                    |
|---------------------------|----------------------------------------------------------------------------------------------------|
| Point-to-Point & Gateway  | This mode designates the transceiver as the Gateway in Point-to-Point mode. The Gateway may call any or all Endpoints designated in its Call Book.                                                                                                    |
|                           | A quick method of identifying a Gateway is to power the transceiver. Prior to establishing a communication link with an Endpoint or Repeater, all three of the Gateway's lower LEDs (CD, TX, CTS) will be solid red.                                                                                                    |
| Point-to-Point & Endpoint | This mode designates the transceiver as an Endpoint in Point-to-Point mode. The Endpoint communicates with any Gateway in its Call Book—either directly or through up to four Repeaters.                                                                                                    |
|                           | When functioning as an Endpoint, the <b>Entry to Call</b> feature in the transceiver's Call Book is not operational.                                                                                                    |
| Multipoint &<br>Gateway   | This mode designates the transceiver as a Gateway in Multipoint mode. This mode allows one Gateway transceiver to simultaneously be in communication with numerous Endpoints and Repeaters.                                                                                                    |
|                           | A Multipoint Gateway communicates only with other transceivers designated as Multipoint Endpoints or Multipoint Repeaters.                                                                                                    |
| Multipoint &<br>End-Point | This mode designates the transceiver as an Endpoint in Multipoint mode. This mode allows the Endpoint to communicate with a Multipoint Gateway. The Endpoint may communicate with its Gateway through one or more Repeaters.                                                                                                    |
| Point-to-Point & Repeater | FreeWave allows the use of up to four Repeaters in a Point-to-Point communications link, significantly extending the operating range. When designated as a Point-to-Point Repeater, a transceiver behaves as a pass-through link. All settings for the call book, baud rates and radio transmission characteristics are disabled. A Repeater will connect with any Gateway that calls it. The Repeater must be set up properly in the Gateway's call book. This Network Type and Modem Mode should be the ones used when operating the MM2-M13-P series as a terminal server only (no RF connectivity). Adding a repeater to the radio network results in greatly reduced throughput—over 50% less. |
| Multipoint &<br>Repeater  | This option allows the transceiver to operate as an Endpoint/Repeater in a Multipoint network. Adding a repeater to the radio network results in greatly reduced throughput—over 50% less. Some advanced features of the MM2-M13-P series radios do not operate in networks containing Repeaters. FreeWave Technologies does not recommend the use of Repeaters.                                                                                                    |

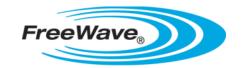

#### **Transmission Characteristics**

The Transmission Characteristics section of the Radio Setup page allows the user to modify several different parameters in the transceiver. Many of these parameters must be maintained throughout the network for proper functionality.

**Note:** This section is **only** for the advanced user who has a good understanding of the principles of radio data transmission.

In a Point-to-Point network, the settings for the Endpoints and Repeaters that are not determined by the Gateway are **Transmit Power** and **Retry Time Out**. All other settings in a Point-to-Point network are determined by the Gateway radio's settings.

### **Frequency Key**

The Frequency Key setting in the Radio Setup menu allows the user to modify the hopping patterns of the transceiver. There are 15 choices available for the Frequency Key setting (0-9 and A-E), representing 15 different pseudo-random hop patterns. This is to minimize the interference with other FreeWave transceivers operating in the area. For instance, if there were 10 pairs of FreeWave transceivers operating on different networks in close proximity, setting a different Frequency Key value for each pair reduces the chance that transceivers will hop to the same frequency at the same time. If two networks were to hop to the same frequency by chance, the next hop would be to a different frequency for both networks.

Additional network separation can be gained by adjusting the Max and Min packet sizes.

### **Single Frequency**

This drop-down box is used to select which frequency to use for single frequency mode. This forces the radio to transmit and receive on the specified frequency at all times. When this drop-down is set to **Disabled**, the radio will use the frequency hopping method. If **Single Frequency** is used, all radios in the network must have the same frequency selected here.

# **Frequency Table**

This drop-down box is used to select the frequency range the radio will use when using the frequency hopping method. **Single Frequency** (above) must be set to **Disabled** for this setting to take effect. The radio will not use any frequencies outside of the range selected in this drop-down box. All radios in the network must use the same **Frequency Table** setting.

# **Frequency Zones**

The idea of frequency zoning is to divide the available band (1350 MHz to 1390 MHz) into smaller bands—in this case 16 smaller bands each consisting of 6, 11, or 12 frequency channels. These 16 Zones are listed in the **Frequency Zones** section of the **Radio Setup** page. A checkmark indicates that zone will be used by the radio. A blank box indicates the radio will not use those frequencies. The zones listed are in MHz.

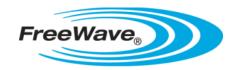

The radio requires at least one zone active to operate. If all Frequency Zones are de-selected, the radio will operate as if all zones were selected.

Any Endpoint or Endpoint/Repeater radios will take their Frequency Zone settings from the Gateway radio, regardless of Network Type. Therefore, this section can only be changed on the Gateway radio.

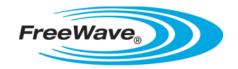

#### **Packet Size**

The Max and Min Packet Size settings and the RF Data Rate determine the number of bytes in the packets. Throughput can be enhanced when packet sizes are optimized. In Point-to-Point mode, the Max and Min Packet Settings will not have material impact on throughput unless 92 Kbps is desired. However, this may have an impact on latency. For example, if small amounts of data are sent and large packet sizes are selected, there would be a certain amount of time "wasted" between each packet.

The following tables provide the information to determine optimum setting values. The default settings for Max packet size, Min packet size, and RF Data Rate on the MM2-M13-P series radios are 9, 1, and 154 Kbps, respectively.

The following table defines the Minimum packet size (in bytes) by way of charting the Min Packet Size setting versus the RF Data Rate setting. Using the default settings, the actual minimum packet size for the radios, in bytes, is 21.

| Minimum Packet Size Definition MM2-M13-P Series |                                                    |                                                    |  |  |  |  |  |
|-------------------------------------------------|----------------------------------------------------|----------------------------------------------------|--|--|--|--|--|
| Min Setting                                     | Min Packet Size (bytes)<br>RF Data Rate = 154 Kbps | Min Packet Size (bytes)<br>RF Data Rate = 115 Kbps |  |  |  |  |  |
| 0                                               | 15                                                 | 8                                                  |  |  |  |  |  |
| 1                                               | 21                                                 | 12                                                 |  |  |  |  |  |
| 2                                               | 26                                                 | 16                                                 |  |  |  |  |  |
| 3                                               | 31                                                 | 20                                                 |  |  |  |  |  |
| 4                                               | 37                                                 | 24                                                 |  |  |  |  |  |
| 5                                               | 42                                                 | 28                                                 |  |  |  |  |  |
| 6                                               | 47                                                 | 32                                                 |  |  |  |  |  |
| 7                                               | 53                                                 | 36                                                 |  |  |  |  |  |
| 8                                               | 58                                                 | 40                                                 |  |  |  |  |  |
| 9                                               | 63                                                 | 44                                                 |  |  |  |  |  |

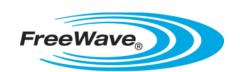

The following table defines the Maximum packet size (in bytes) by way of charting the Min Packet Size setting versus the Max Packet Size setting where the RF Data Rate is set to 154 Kbps. Using the default settings, the actual maximum packet size, in bytes, is 213.

| Maximum Packet Size Definition with RF Date Rate of 154 kbps (in bytes) |   |                                            |   |   |   |     |     |     |     |     |
|-------------------------------------------------------------------------|---|--------------------------------------------|---|---|---|-----|-----|-----|-----|-----|
|                                                                         |   | Max Setting (Blank area = Not Recommended) |   |   |   |     |     |     |     |     |
| Min Setting                                                             | 0 | 1                                          | 2 | 3 | 4 | 5   | 6   | 7   | 8   | 9   |
| 0                                                                       |   |                                            |   |   |   |     |     | 165 | 186 | 207 |
| 1                                                                       |   |                                            |   |   |   |     |     | 170 | 191 | 213 |
| 2                                                                       |   |                                            |   |   |   |     | 154 | 175 | 197 | 218 |
| 3                                                                       |   |                                            |   |   |   |     | 159 | 181 | 202 | 223 |
| 4                                                                       |   |                                            |   |   |   |     | 165 | 186 | 207 | 229 |
| 5                                                                       |   |                                            |   |   |   |     | 170 | 191 | 213 | 234 |
| 6                                                                       |   |                                            |   |   |   | 154 | 175 | 197 | 218 | 239 |
| 7                                                                       |   |                                            |   |   |   | 159 | 181 | 202 | 223 | 245 |
| 8                                                                       |   |                                            |   |   |   | 165 | 186 | 207 | 229 | 250 |
| 9                                                                       |   |                                            |   |   |   | 170 | 191 | 213 | 234 | 255 |

Referencing the default settings, the Gateway will transmit up to 213 bytes on every hop. If fewer than 213 bytes are transmitted by the Gateway, the balance is allocated to the Endpoint's transmission, plus the quantity in the Min Packet Size Setting. For example: if a Gateway transmits 100 bytes, the Endpoint will then have a total of 134 bytes available [113 ("leftover bytes") + 21 (Min packet size)].

| Maximum Packet Size Definition with RF Date Rate of 115 kbps (in bytes) |   |                                            |   |    |     |     |     |     |     |     |
|-------------------------------------------------------------------------|---|--------------------------------------------|---|----|-----|-----|-----|-----|-----|-----|
|                                                                         |   | Max Setting (Blank area = Not Recommended) |   |    |     |     |     |     |     |     |
| Min Setting                                                             | 0 | 1                                          | 2 | 3  | 4   | 5   | 6   | 7   | 8   | 9   |
| 0                                                                       |   |                                            |   |    |     | 88  | 104 | 120 | 136 | 152 |
| 1                                                                       |   |                                            |   |    |     | 92  | 108 | 124 | 140 | 156 |
| 2                                                                       |   |                                            |   |    | 80  | 96  | 112 | 128 | 144 | 160 |
| 3                                                                       |   |                                            |   |    | 84  | 100 | 116 | 132 | 148 | 164 |
| 4                                                                       |   |                                            |   |    | 88  | 104 | 120 | 136 | 152 | 168 |
| 5                                                                       |   |                                            |   |    | 92  | 108 | 124 | 140 | 156 | 172 |
| 6                                                                       |   |                                            |   | 80 | 96  | 112 | 128 | 144 | 160 | 176 |
| 7                                                                       |   |                                            |   | 84 | 100 | 116 | 132 | 148 | 164 | 180 |
| 8                                                                       |   |                                            |   | 88 | 104 | 120 | 136 | 152 | 168 | 184 |
| 9                                                                       |   |                                            |   | 92 | 108 | 124 | 140 | 156 | 172 | 188 |

The above table defines the Maximum packet size (in bytes) by way of charting the Min Packet Size setting versus the Max Packet Size setting where the RF Data Rate is set to 115 Kbps.

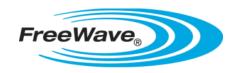

#### **Transmit Power**

This option sets the transmit power of the radio. A setting of **10** is approximately 1W of output power in an MM2-M13-P series radio.

### **Retry Time Out**

The Retry Time Out parameter in an Endpoint or Repeater sets the delay the unit will wait before dropping the connection to a Gateway or Repeater in Multipoint mode. The factory default is set at the maximum of 255. The maximum setting means that if 1 packet in 255 is received successfully by that radio, the link will be maintained. The minimum setting is 8. This allows an Endpoint or Repeater to drop a connection if less than 1 in 8 consecutive packets is successfully received from the Gateway.

The function in the Gateway is effectively the same. With a setting of 255, the Gateway will allow an Endpoint or Repeater to stay connected as long as 1 packet in 255 is successfully received at the Gateway.

The Retry Time Out parameter is useful when a Multipoint network has a roving Gateway or Endpoint(s). As the link gets weaker, a lower setting will allow a poor link to break in search of a stronger one.

**Note:** Setting Retry Time Out to 20 is recommended in areas where several FreeWave networks exist. This setting will allow Endpoints and Repeaters to drop the connection if the link becomes too weak, while at the same time prevent errant disconnects due to interference from neighboring networks.

While intended primarily for Multipoint networks, the Retry Time Out parameter may also be modified in Point-to-Point networks. However, the value in Point-to-Point mode should not be set to less than 151.

### **RF Data Rate**

MM2-M13-P series transceivers have two settings for the RF Data Rate: 154 Kbps and 115 Kbps. RF Data Rate should not be confused with the serial port Baud Rate. A setting of 154 Kbps should be used when the transceivers are close together and data throughput needs to be optimized. A setting of 154 Kbps must also be used when the full throughput of 92 Kbps is necessary. A setting of 115 Kbps should be used when the transceivers are farther away and a solid data link is preferred over data throughput.

The maximum available throughput in an MM2-M13-P series is:

- 70 kbps at an RF Data Rate of 115 kbps
- 92 kbps at an RF Data Rate of 154 kbps

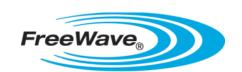

**Note:** In Multipoint networks, the RF Data Rate must be set identically in all transceivers. Any transceiver with an RF Data Rate different from the Gateway will not establish a link. In Point-to-Point networks, the Gateway's settings take precedence over the Endpoint.

#### **Point-to-Point Parameters**

The items in this section are mainly set in Point-to-Point Networks, although they do have some usage in Multipoint networks.

#### **Transmit Rate**

There are two settings for the Transmit Rate parameter. The setting for normal operation of the transceiver is **Normal**. The Transmit Rate of **Diagnostics** is useful to qualitatively gauge signal strength in Point-to-Point mode. When set to **Diagnostics**, the transceivers will transmit back and forth continuously, regardless of if they have any actual data. In Point-to-Point operation, a Transmit Rate of **Diagnostics** should be used only as a diagnostic tool and not for normal operation. The strength of the signal may be gauged by the Clear to Send (CTS) LED. A solid red CTS LED indicates a strong signal; a blinking CTS LED indicates a weaker signal.

#### **Call Book:**

|               | Call Book                                                       |                            |  |  |  |  |  |  |  |  |
|---------------|-----------------------------------------------------------------|----------------------------|--|--|--|--|--|--|--|--|
| Entry To Call | Gateway> Repeater 1> Repeater 2>                                |                            |  |  |  |  |  |  |  |  |
| A11           | EndPoint Serial Number                                          | 2nd Repeater Serial Number |  |  |  |  |  |  |  |  |
| O 0           |                                                                 |                            |  |  |  |  |  |  |  |  |
| O 1           |                                                                 |                            |  |  |  |  |  |  |  |  |
| O 2           |                                                                 |                            |  |  |  |  |  |  |  |  |
| O 3           |                                                                 |                            |  |  |  |  |  |  |  |  |
| O 4           |                                                                 |                            |  |  |  |  |  |  |  |  |
| 0 5           |                                                                 |                            |  |  |  |  |  |  |  |  |
| 0 6           |                                                                 |                            |  |  |  |  |  |  |  |  |
| 0 7           |                                                                 |                            |  |  |  |  |  |  |  |  |
| 0 8           |                                                                 |                            |  |  |  |  |  |  |  |  |
| 0 9           |                                                                 |                            |  |  |  |  |  |  |  |  |
|               | (Use EndPoint Value of 9999999 For Repeater Links Of 3 or More) |                            |  |  |  |  |  |  |  |  |
|               | Save Changes                                                    |                            |  |  |  |  |  |  |  |  |
|               | Clear                                                           |                            |  |  |  |  |  |  |  |  |

The Call Book is required to be used in Point-to-Point networks. While the call book is an option in Point-to-Multipoint networks, the Network ID feature is strongly recommended in most applications.

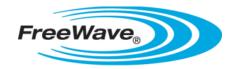

The instructions provided in this section are for Point-to-Point mode only. Use of the Call Book for Multipoint networks is explained on **page 37** of this manual.

Using the Call Book offers both security and flexibility in determining how FreeWave transceivers communicate with each other.

Three settings must be made for two FreeWave transceivers to communicate in Point-to-Point mode:

- The Gateway's Serial Number must be listed in the Endpoint's Call Book (first column).
- The Endpoint's Serial Number must be listed in the Gateway's Call Book (first column).
- The Gateway must be programmed to call the Endpoint (**Entry to Call**).

The Call Book allows users to incorporate up to 10 FreeWave transceivers, designate 1 to 4 Repeaters to be used with each transceiver, and designate which Endpoint the Gateway will call.

If a Call Book entry utilizes 3 or 4 Repeaters, then the total number of available Endpoint entries will be reduced, as an extra Call Book line would be in use for Repeaters #3 and #4. To set the **Entry to Call** option, select the radio button next to the Serial Number of the Radio that will be called.

It is important that the Call Book slots (0-9) are filled sequentially starting with slot 0. When a Gateway is instructed to Call All, it will call all Endpoints listed until it reaches the first blank entry. If a valid serial number is entered after the blank entry or as a Repeater, it will not be recognized as a valid number by the Gateway.

**Note:** To call a Endpoint through one or more Repeaters, that Endpoint must be called individually. The line containing the Endpoint and Repeaters must be specifically selected in **Entry to Call**. With **Call All** selected, the Gateway will not connect with any Endpoints through Repeaters. This is because, when **Call All** is selected, the Gateway calls every Endpoint in the list and will connect with the first Endpoint that responds. When calling through a Repeater, the Gateway must first call that Repeater and establish a communication link with it prior to making contact with the Endpoint.

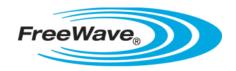

# Programming Point-to-Point Extended Call Book to Use Three or Four Repeaters

| 6 ndPoint Serial Number  8841111  9999999 | 1st Repeater 1> Repeater 2  1st Repeater Serial Number  8842222  8844444 | 2nd Repeater Serial Number  8843333  8845555                                |
|-------------------------------------------|--------------------------------------------------------------------------|-----------------------------------------------------------------------------|
| 8841111                                   | 8842222                                                                  | 8843333                                                                     |
|                                           |                                                                          |                                                                             |
| 9999999                                   | 8844444                                                                  | 8845555                                                                     |
|                                           |                                                                          |                                                                             |
|                                           |                                                                          |                                                                             |
|                                           |                                                                          |                                                                             |
|                                           |                                                                          |                                                                             |
|                                           |                                                                          |                                                                             |
|                                           |                                                                          |                                                                             |
|                                           |                                                                          |                                                                             |
|                                           |                                                                          |                                                                             |
|                                           |                                                                          |                                                                             |
| _                                         | Save Changes                                                             | )                                                                           |
|                                           | _                                                                        | (Use EndPoint Value of 9999999 For Repeater Links Of 3 or More Save Changes |

©2006-2008 FreeWave Technologies, Inc.

In a Point-to-Point configuration, the IP Mini radios can utilize up to 4 Repeaters. To use 3 or 4 Repeaters, program the Call Book with the Endpoint's Serial Number, followed by the first 2 Repeaters. On the next line enter **9999999** as the transceiver to call. When prompted for the Repeaters enter the third and fourth Repeaters in the link.

The illustration above depicts a Point-to-Point link where an Endpoint is called through 4 Repeaters. In this example the Gateway is calling the Endpoint, **884-1111**, through Repeater 1, **884-2222**, then Repeater 2, **884-3333**, then Repeater 3, **884-4444**, and finally Repeater 4, **884-5555**. It is the entry of serial number **9999999** in line 1 that instructs the Gateway to continue calling through the Repeaters programmed on that line.

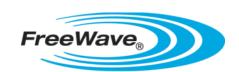

## **Programming Point-to-Multipoint Call Book**

In a Multipoint network, the Endpoints and Repeaters are not listed in the Gateway's Call Book. An Endpoint must have the Gateway and any Repeater it is going to use in its Call Book.

**Note:** If the Network ID feature is used in a Multipoint network, no entries are needed in the Call Book of any of the transceivers. See the Network ID feature on **page 40** of this manual. The following example shows the Call Books of a Multipoint network comprised of a Gateway, Repeater and Endpoint in which the Endpoint can communicate either through the Repeater or directly to the Gateway:

#### Multipoint Gateway Call Book (Unit Serial Number 884-1111)

Entry EndPoint Serial Number 1st Repeater Serial Number 2nd Repeater Serial Number

- (0) 000-0000
- (1) 000-0000

No serial number entries are necessary in the Gateway's Call Book.

#### Multipoint Repeater Call Book (Unit Serial Number 884-2222)

Entry EndPoint Serial Number 1st Repeater Serial Number 2nd Repeater Serial Number

- (0) 884-1111
- (1) 000-0000

#### Multipoint Endpoint Call Book (Unit Serial Number 884-3333)

Entry EndPoint Serial Number 1st Repeater Serial Number 2nd Repeater Serial Number

- (0) 884-1111
- (1) 884-2222
- (2) 000-0000

At times it may be desirable to force a Endpoint to go through a specific Multipoint Repeater. In this scenario, the Endpoint's Call Book should contain only the Serial Number for that Repeater as the entry on line 0.

## **Programming Point-to-Multipoint Extended Call Book**

In a Multipoint network, an Endpoint can be programmed to roam between Gateways and Repeaters using the Multipoint Extended Call Book function. An Endpoint with its Call Book configured as below will communicate with any transceiver whose serial number appears in any of the three columns. This functionality is enabled by setting Network ID to 255. Then, in the

| Entry To Call | Gate                        | way> Repeater 1> Repeate       | er 2>                     |
|---------------|-----------------------------|--------------------------------|---------------------------|
|               | EndPoint Serial Number      | 1st Repeater Serial Number     | 2nd Repeater Serial Numbe |
| O 0           | 8841111                     | 8842222                        | 8843333                   |
| O 1           | 8844444                     | 8845555                        | 8846666                   |
| O 2           | 8847777                     | 8848888                        | 8849999                   |
| O 3           | 8840000                     | 8840101                        | 8840202                   |
| 0 4           | 8840303                     | 8840505                        | 8840606                   |
| O 5           | 8840707                     | 8840808                        | 8840909                   |
| O 6           | 8841010                     | 8841212                        | 8841313                   |
| 0 7           | 8841414                     | 8841515                        | 8841616                   |
| 0 8           | 8841717                     | 8841818                        | 8841919                   |
| O 9           | 9999999                     | 9999999                        | 8842020                   |
|               | (Use EndPoint Value of 9999 | 9999 For Repeater Links Of 3 o | r More)                   |
|               | 5                           | Save Changes                   |                           |

Call Book, enter 9999999 as the last entry in the first and second columns, and set **Entry to Call** to ALL.

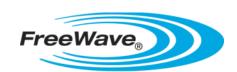

## **Multipoint Network**

When installing Multipoint networks it is important to do some up-front planning. Unlike Point-to-Point networks, a Point-to-Multipoint network requires that several parameters are set consistently on all transceivers in the network. This includes RF data rate, Min and Max Packet Size, and Frequency Key.

**Note:** If several independent Multipoint networks are to be located in close proximity, the planning becomes more critical. In such cases, it becomes very important to include as much frequency and time diversity as possible through use of different Frequency Key and Packet Sizes.

## **Multipoint Parameters**

### **Addressed Repeat**

In a Multipoint network where **Repeaters = Disabled**, most packets from the Gateway will be addressed to a specific MAC address. This allows the destination device to send an acknowledgement back to the Gateway that the packet was received successfully. The **Addressed Repeat** setting determines the maximum number of times the gateway will repeat its data packet if it does not receive an acknowledgement from the destination device. This is a "smart" repeat—the Gateway will only repeat its data if it does not receive an acknowledgement. Changing this setting to a higher number can increase the reliability of weaker radio links while keeping the maximum possible throughput for that link.

This setting **must** match between the **Gateway** and all **Repeaters**. This setting is ignored in **Endpoint** radios.

## **Broadcast Repeat**

In a Multipoint network, Endpoints do not acknowledge transmissions from the Gateway that are addressed for broadcast MAC addresses. If Endpoints did acknowledge all broadcast MAC address transmissions, in a large network the Gateway would soon become overwhelmed with acknowledgments from the Endpoints. Without acknowledgments, there is not 100% confidence that every Endpoint has received every packet. To address this issue, the user may modify the Broadcast Repeat setting, assigning a value between 0 (the packet is transmitted once) to 9 (the packet is transmitted 10 times). For networks with solid RF links, this parameter should be set to a low value such as 1 or 2. If a network has some weak or marginal links, it should be set with higher values. If an Endpoint receives a good packet from a Gateway more than once, it will discard the repeated packets. Similarly, once a Multipoint Repeater receives a good packet from the Gateway, it will discard any further repeated packets. In turn, the Repeater will send the packet out to the next Repeater or Endpoint(s) the number of times corresponding to its own Broadcast Repeat setting. Increasing the Broadcast Repeat setting will increase the probability of a packet getting through.

In a radio network that contains radios set as a Repeater, **all** packets from the Gateway are considered broadcast MAC address packets. Increasing the Broadcast Repeat setting in this type of

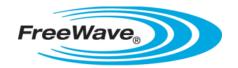

network will increase the probability of a packet getting through, but it will also increase latency and decrease Gateway-to-Repeater and Gateway-to-Endpoint throughput in the network because each packet from the Gateway or Repeater is being sent multiple times. Therefore, it is important to find the optimal mix between network robustness, throughput, and latency. In general, a setting of 2 to 3 will work well for most well designed networks.

This setting **must** match between the **Gateway** and all **Repeaters**. This setting is ignored in **Endpoint** radios.

**Note:** The Broadcast Repeat may be set to 0 if the user software is capable of, or requires, acknowledgment. In this case if a packet is sent by the Gateway and not received by the Endpoint, the user software will control the retries as needed.

### **Broadcast Repeat in Multipoint Networks with Repeaters**

The Broadcast Repeat parameter must also be set in Multipoint Repeaters since a Repeater will appear as a Gateway to an Endpoint. Therefore, the Repeater will send the packet out the number of times corresponding to its own Broadcast Repeat parameter. If this parameter is set improperly, the reliability of the overall network may be diminished. For example, if a Gateway's Broadcast Repeat setting is 3, the link between the Gateway and Repeater should be robust. If the Repeater's Broadcast Repeat is set to 0, this could cause marginal communications between the Repeater and the Endpoints. The Endpoints communicating through this Repeater will only receive the initial packet from the Gateway with no repeats. Therefore, if the packet is not received on the first try, the Endpoint will not respond as expected. This setting should never be set higher on a Repeater than on its Gateway.

## **Slave Attempts**

This setting controls how the Endpoint retries sending its data when it fails to receive an acknowledgement from the Gateway. The number in the first dropdown box is how many times in a row the Endpoint will retry. After that number of retries has been reached, the Endpoint will then take the action listed in the second dropdown box:

**Try Forever:** The Endpoint will wait a brief amount of time before starting again with the data retries. It will keep retrying the same packet of data over and over until it succeeds.

**Drop Data:** The Endpoint will throw away the current data it failed to send. The pattern begins again upon receipt of new data.

**Drop Link:** The Endpoint will drop its radio link with the Gateway or Repeater for a brief amount of time and then re-link.

## **Master Tx Beacon**

This setting controls the Gateway radio's duty-cycle during idle times. By default, the Gateway transmits every frame, whether there is "payload" data or not. Adjusting the number in the dropdown box higher will cause the Gateway to skip transmit frames when it has no other data to send. This can reduce the power usage from the Gateway during idle times. If data does come into the Gateway radio, the Gateway will transmit that data regardless of this setting. This setting needs to be the same in every radio, Gateway, Repeater, and Endpoint.

NOTE: In a radio network that has the Repeaters option set to "Enabled", this setting

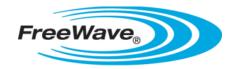

must be set to '1 out of every 1 slots'.

#### **Network ID**

Network ID allows Multipoint networks to be established without using the Call Book. The default setting of 255 enables the Call Book. To enable Network ID the value must be set between 0 and 4095 (excluding 255). Since the Network ID does not use serial numbers, Multipoint Gateways and Repeaters may be replaced without reprogramming all of the Endpoints in the network. Endpoints will link with the first Gateway or Repeater that it hears that has a matching Network ID. The Network ID function should be used in conjunction with the Subnet ID feature (if necessary).

Using Network ID instead of the Call Book, an Endpoint may establish communications with different Gateways, though not at the same time. This is very useful in mobile Multipoint applications.

### Repeaters

In a Multipoint network, it is critical to transmission timing to configure this parameter correctly. The value should be Disabled if there are no Repeaters in the network and Enabled if any number of Repeaters are present. This parameter needs to be set in the **Gateway** radio only. Many advanced features of the MM2-M13-P series radios do not function correctly in networks where Repeaters are Enabled. For best operation, FreeWave Technologies does not recommend the use of single-radio Repeaters.

#### **Subnet ID**

The Subnet ID function only works in Multipoint Networks utilizing the **Network ID** option. In a Multipoint Network with a Subnet ID of Tx=F Rx=F, an Endpoint or Repeater will connect with the first Repeater or Gateway that it hears with the same Network ID. There are scenarios, however, where communications need to be forced to follow a specific path. Subnet ID is particularly helpful to force two Repeaters in the same network to operate in series rather than in parallel, or, if desired, to force Endpoints to communicate to a specific Repeater for load balancing purposes. There are two components to the Subnet ID:

- **Rx Subnet ID**: This setting identifies which transceiver a Repeater or Endpoint will listen to.
- **Tx Subnet ID**: This setting identifies the ID on which this device transmits, and in turn which devices will listen to it. *The Tx Subnet ID parameter is relevant for Multipoint Gateways and Repeaters only*.

The default (disabled) setting for both Rx and Tx is F. If both the Rx Subnet ID and the Tx Subnet ID are set to 0, this is known as **Roaming** mode. This setting will allow a mobile Endpoint to roam from subnet to subnet and possibly from network to network.

**Note:** In some Multipoint Networks, the Frequency Key will be at the same setting for all transceivers. In other networks, where parallel Repeaters are introduced, the Frequency Key value will need to change. See the **Frequency Key** section (*p. 29*) for more information.

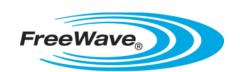

This drawing depicts a Network in which Subnet IDs are used to force communications. In this example, Repeater1 *must* talk directly to the Gateway; Repeater2 *must* talk directly to Repeater1. Endpoints 1, 2, and 3 are forced along the direction of the solid lines. Endpoint4 may link to the first Gateway or Repeater it hears. (Rx, Tx)

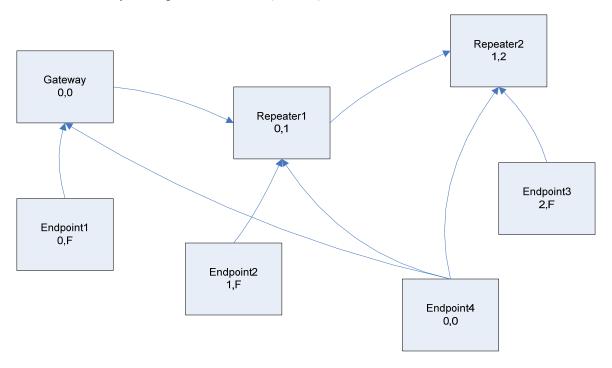

The respective Subnet ID diagram and settings are shown below.

#### **Subnet IDs for the above example:**

| Transceiver | Rx Subnet ID | Tx Subnet ID | Other Information                                                                                                    |
|-------------|--------------|--------------|----------------------------------------------------------------------------------------------------|
| Gateway     | F            | F            | The Gateway uses 0,0.                                                                                                    |
| Gateway     | 0-F          | 0-F          | The Tx Subnet ID value may be set in the Gateway. The default settings (F, F) actually use 0, 0. The Rx Subnet ID on the Gateway has no effect on the network. |
| Repeater1   | 0            | 1            | A 0 will force the transceiver to link only to the Gateway.                                                                                                    |
| Repeater2   | 1            | 2            | Rx SubnetID = 1 forces communication through Repeater1. Repeater1 transmits on SubnetID 1.                                                                     |
| Endpoint1   | 0            | F            | Rx SubnetID = 0 forces communication through Gateway.                                                                                                    |
| Endpoint2   | 1            | F            | Rx SubnetID = 1 forces communication through Repeater1.                                                                                                    |
| Endpoint3   | 2            | F            | Rx SubnetID = 2 forces communication through Repeater2.                                                                                                    |
| Endpoint4   | 0            | 0            | The 0, 0 setting allows the Endpoint to link with the first Gateway or Repeater it hears with the correct Network ID.                                          |

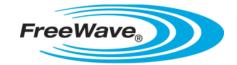

## **Save/Apply Changes Button**

Clicking this button saves any settings changes in the Radio Setup page, and applies those changes to the radio. The MM2-M13-P series radio does not need to completely reboot to apply these changes. Navigating away from the Radio Setup page without clicking this button discards any changes.

### **Show Factory Defaults Button**

Clicking this button sets all of the fields in the Radio Setup page to the factory defaults. These settings will not be saved or applied to the radio unless the **Save/Apply Changes** button is also clicked.

## **Show Previous Config Button**

Clicking this button sets all of the fields in the Radio Setup page to the previous saved configuration's settings. These settings will not be saved or applied to the radio unless the **Save/Apply Changes** button is also clicked.

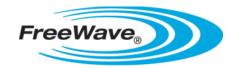

## **Overlapping Multipoint Networks**

Overlapping Multipoint networks may be set up effectively with FreeWave transceivers when several key parameters are set correctly. Overlapping Multipoint networks are defined as networks using different Gateways which share or overlap in a specific geographic area. It may also include co-located transceivers configured into different networks.

Co-located Multipoint networks require the following parameters be unique for each network:

- Network ID (unless using Call Book)
- Frequency Key
- Max Packet Size
- Min Packet Size

For more questions about the installation of Point-to-Multipoint networks, please contact Free-Wave Technical Support at (303) 444-3862.

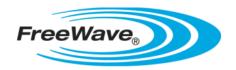

### **Security:**

On this page, the RADIUS authentication information, MAC filtering, and the AES encryption key can be set.

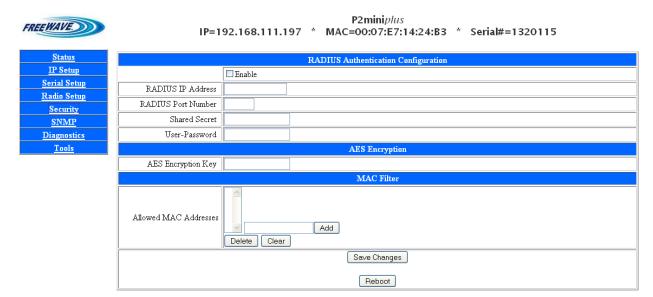

©2006-2008 FreeWave Technologies, Inc

## **RADIUS Authentication Configuration**

The MM2-M13-P series radios have the capability to require Endpoint or Multipoint Repeater radios to authenticate to a central RADIUS server before being able to send or receive Ethernet data. The radios comply with the RADIUS standards set forth in RFC 2138. The authentication method used in the MM2-M13-P series radios is **PAP**.

RADIUS authentication allows the administrator control over which radios will be allowed to participate on the Ethernet network. Without authentication, an Endpoint or Multipoint Repeater radio will not be allowed to send or receive Ethernet data across its RF link.

### **Enable**

Checking this box enables RADIUS authentication from the Endpoint or Multipoint Repeater radios through the Gateway radio. This option is controlled from the Gateway radio only. It has no functionality on Endpoint or Multipoint Repeater radios.

Enabling RADIUS authentication on the Gateway will require all of its Endpoints and Multipoint Repeaters to authenticate to a central RADIUS server. The RADIUS server must be connected to the same LAN segment the Gateway radio is connected to.

The radios will not accept any authentication packets through their own Ethernet port. If the radios cannot contact the RADIUS server, no Ethernet traffic will be sent across their Ethernet port. The Setup pages of the radios can be accessed by connecting over the radio link

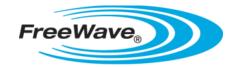

through the Gateway. If the radios are denied access by the RADIUS server, Ethernet traffic will neither be sent via the Ethernet port, nor via the radio link.

#### **RADIUS IP Address**

The IP address of the RADIUS server should be entered in this box. DNS names are not accepted. This option is controlled from the Gateway radio only. It has no functionality on Endpoint or Multipoint Repeater radios.

#### **RADIUS Port Number**

The port number of the RADIUS server's authentication port should be entered here. This option is controlled from the Gateway radio only. It has no functionality on Endpoint or Multipoint Repeater radios.

#### **Shared Secret**

The appropriate secret for the RADIUS server should be entered in this box. This option is used on Endpoint and Multipoint Repeater radios only. It has no functionality on Gateway radios.

The IP address of the radio should be entered in the RADIUS server's "Clients" file. Each radio will act as a client when accessing the RADIUS server.

#### **User-Password**

The RADIUS password for the radio should be entered in this box. This option is used on Endpoint and Multipoint Repeater radios only. It has no functionality on Gateway radios.

An entry for the radio should be created in the RADIUS server's "Users" file. The radio will always report its **Serial Number**, minus any hyphens, as the username.

## **AES Encryption Key**

A user-defined encryption key for the 128-bit AES encryption is entered in this box. Up to 16 alphanumeric characters can be entered for the encryption key. The encryption key must be the same on every radio in the FreeWave network.

128-bit AES encryption is always enabled, although the encryption key may be blank.

### **Allowed MAC Addresses**

In this section, MAC filtering can be enabled. Entering a hardware (MAC) address in the box and clicking the **Add** button will put that MAC address into the **Allowed** list. The MAC address should be entered in the following format: XX:XX:XX:XX:XX:XX. This list is specific for each radio. Only devices with MAC addresses in the **Allowed** list will be permitted to communicate over the Ethernet port of the radio. Any other traffic will be refused.

Selecting a MAC address in the **Allowed** list and clicking the **Delete** button will remove that address from the list.

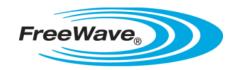

Clicking the **Clear** button will remove every entry in the "allowed" list. If the **Allowed MAC Addresses** section is blank, all traffic will be allowed.

### **Save Changes Button**

Click this button to save any changes made on the Security page. Navigating away from the page without clicking this button will discard all changes.

### **Reboot Button**

Click this button to reboot the MM2-M13-P series radio. Security settings will not take effect until after a radio reboot.

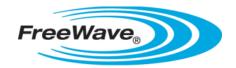

#### **SNMP:**

This page is where the SNMP management features of the MM2-M13-P series radio can be set. The MM2-M13-P series radio supports SNMP versions 1, 2, and 3. All of the SNMP-manageable objects for FreeWave's MM2-M13-P series radios are contained in a single MIB file: FREEWAVE-TECHNOLOGIES-MIB. This file is available from FreeWave Technologies upon request.

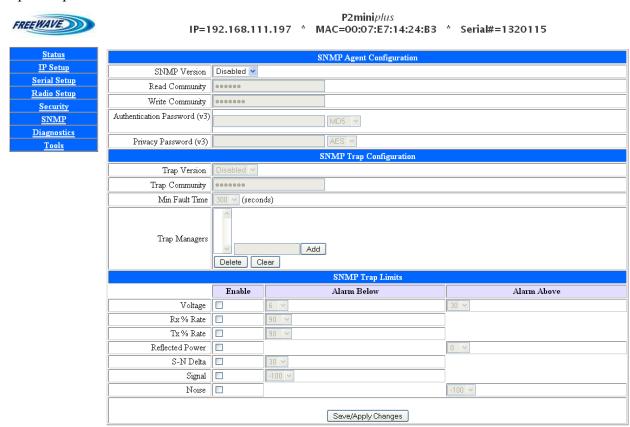

©2006-2008 FreeWave Technologies, Inc.

## **SNMP Agent Configuration**

In this section, the proper SNMP version, Communities, and Passwords required by the SNMP Agent are entered.

### **SNMP Version**

In this dropdown box, the desired version of SNMP can be selected. The available options are **v1-v2**, **v3**, and **Disabled**.

## **Read Community**

In this box, the SNMP Community name that has Read access should be entered.

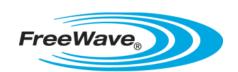

## **Write Community**

In this box, the SNMP Community name that has Write access should be entered.

### **Authentication Password (v3)**

This option is only available when using SNMP v3. The password needed for SNMP v3 authentication should be entered in the text box. The proper encryption algorithm for the SNMP Agent should be selected in the dropdown box. The available options are **MD5** and **SHA1**.

### Privacy Password (v3)

This option is available only when using SNMP v3. The password needed for SNMP v3 privacy should be entered in the text box. The proper encryption algorithm for the SNMP Agent should be selected in the dropdown box. The available options are **AES** and **DES**.

## **SNMP Trap Configuration**

In this section, the version, Community, timing, and Managers for the available SNMP Traps are set.

## **Trap Version**

In this dropdown box, the Trap Version supported by the SNMP Agent should be selected. The available options are v1, v2, and **Disabled**.

### **Trap Community**

In this box, the SNMP Community name that has Trap access should be entered.

#### **Min Fault Time**

In this dropdown box, the amount of time a trap condition must be continuously present before an SNMP Trap is sent to the Trap Manager(s) is set. This amount of time is in seconds. The available options are 30, 60, 90, 120, 150, 180, 210, 240, 270, and 300 seconds.

## **Trap Managers**

This list contains the IP Addresses of the authorized SNMP Trap Managers. In the text box next to the list, the IP Address of a Trap Manager can be entered. Clicking the **Add** button will add that IP Address to the **Trap Managers** list. When an IP Address in the list is selected, clicking the **Delete** button will remove that address from the list. Clicking the **Clear** button will remove all addresses from the **Trap Managers** List.

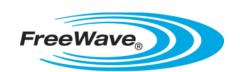

## **SNMP Trap Limits**

In this section, the limits for any available SNMP Traps can be set.

#### Voltage

This is a Trap for the supply voltage of the radio. The Trap Condition will be present if the voltage drops below the **Alarm Below** voltage, or is above the **Alarm Above** voltage. The available settings are the whole numbers between **6** and **30**. The numbers are in volts DC.

#### Rx % Rate

This is a Trap for the Receive Percent of the radio. The Trap Condition will be present if the Receive Percent drops below the **Alarm Below** percentage. The available settings are whole numbers from **50** to **100**, in increments of 5. The numbers are in percent.

#### Tx % Rate

This is a Trap for the Transmit Percent of the radio. The Trap Condition will be present if the Transmit Percent drops below the **Alarm Below** percentage. The available settings are whole numbers from **50** to **100**, in increments of 5. The numbers are in percent.

#### **Reflected Power**

This is a Trap for the Reflected Power of the radio. The Trap Conditions will be present if the Reflected Power is above the number set in the **Alarm Above** box. The available settings are whole numbers from **0** to **40**, in increments of 2. The numbers are in J-Units.

#### S-N Delta

This is a Trap for the calculated difference between the Signal level and the Noise level of the radio. The Trap Condition will be present if the Delta drops below the amount set in the **Alarm Below** box. The available settings are whole numbers from **10** to **40**, in increments of 5. The numbers are in dB.

#### **Signal**

This is a Trap for the Signal level reported by the radio. The Trap Condition will be present if the Signal level drops below the amount set in the **Alarm Below** box. The available settings are negative whole numbers between -100 and -70, in increments of 5. The numbers are in dB.

#### Noise

This is a Trap for the Noise level reported by the radio. The Trap Condition will be present if the Signal level drops below the amount set in the **Alarm Above** box. The available settings are **-100** to **-70**, in increments of 5. The numbers are in dB.

### **Save/Apply Changes Button**

Clicking this button saves any settings changes in the Radio Setup page, and applies those changes to the radio. The MM2-M13-P series radio does not need to completely reboot to apply these changes. Navigating away from the SNMP page without clicking this button discards any changes.

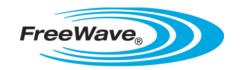

## **Object Tree for FREEWAVE-TECHNOLOGIES-MIB**

Column 1 Column 2 freewaveTechnologies fwtPlusControlObjects fwtModules fwtPlusModemControlTable fwtTopLevelModule fwtPlusModemControlTableEntry fwtPlusModemNetworkMode fwtPlusMIB fwtPlusModemMode fwtPlusStatusObjects fwtPlusModemStatusTable fwtPlusModemFrequencyKey fwtPlusModemStatusTableEntry fwtPlusModemMinPacketSize fwtPlusModemIndex fwtPlusModemMaxPacketSize fwtPlusModemSignal fwtPlusModemTxPower fwtPlusModemNoise fwtPlusModemRetryTimeout fwtPlusModemSupplyVoltage fwtPlusModemRfDataRate fwtPlusModemRxRate fwtPlusModemBroadcastRepeat fwtPlusModemReflectedPower fwtPlusModemNetworkID fwtPlusModemTemperature fwtPlusModemRepeaters fwtPlusModemRange fwtPlusModemRxSubnetID fwtPlusModemTxRate fwtPlusModemTxSubnetID fwtPlusModemSNDelta fwtPlusModemReboot fwtPlusModemVendorString fwtPlusModemMaxSlaveRetry fwtPlusModemConnectedTo fwtPlusModemSystemName fwtPlusModemUpstreamSignal fwtPlusModemControlFreqZoneTable fwtPlusModemUpstreamNoise fwtPlusModemControlFreqZoneTableEntry fwtPlusModemDisconnectCount fwtPlusModemFregZoneIndex fwtPlusModemPacketRxCount fwtPlusModemFreqZoneDescr fwtPlusModemFreqZoneEnabled fwtPlusModemPacketTxCount fwtPlusModemPacketDroppedCount fwtPlusModemPacketBadCount

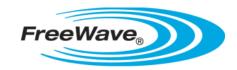

# **Object Tree for FREEWAVE-TECHNOLOGIES-MIB** (continued)

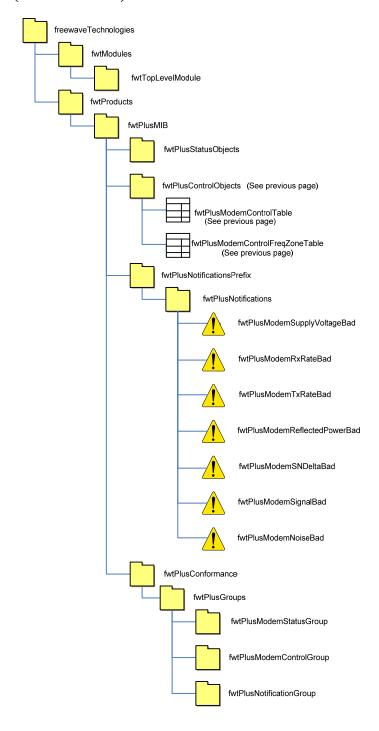

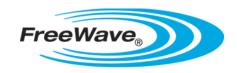

|                | Object                     | Description                                                                                       | Access         | Syntax        |
|----------------|----------------------------|---------------------------------------------------------------------------------------------------|----------------|---------------|
| •              | fwtPlusModemIndex          | An index used to identify a specific radio modem within the system.                               | Not Accessible | Unsigned32    |
| -14111         | fwtPlusModemSignal         | The received signal level for this radio modem, in dBm.                                           | Read Only      | Integer 32    |
| ILCO           | fwtPlusModemNoise          | The detected noise for this radio modem, in dBm.                                                  | Read Only      | Integer 32    |
| LUC            | fwtPlusModemSupplyVoltage  | The supply voltage to this radio modem, in units of one hundredth of a volt.                      | Read Only      | Hundredth     |
|                | fwtPlusModemRxRate         | The current receive rate as a percentage of the maximum, in units of one hundredth of a percent.  | Read Only      | Hundredth     |
| ·IL            | fwtPlusModemReflectedPower | The current amount of reflected RF power.                                                         | Read Only      | Unsigned32    |
| <b>7</b> A T7. | fwt<br>ModemTemperature    | The current temperature of this radio modem in degrees Celsius.                                   | Read Only      | Integer 32    |
|                | fwtPlusModemRange          | The current approximate range of this radio modem from its peer, in meters.                       | Read Only      | Unsigned32    |
| TRE            | fwtPlusModemTxRate         | The current transmit rate as a percentage of the maximum, in units of one hundredth of a percent. | Read Only      | Hundredth     |
| LIST 10        | fwtPlusModemSNDelta        | The current margin (absolute) between the received signal and the noise at this radio.            | Read Only      | Integer32     |
| jeci           | fwtPlusModemVendorString   | The name of the vendor of this radio modem.                                                       | Read Only      | DisplayString |
| On             | fwtPlusModemConnectedTo    | The serial number of the radio that we currently have an RF link with.                            | Read Only      | Integer32     |

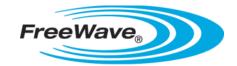

|               | Object                          | Description                                                                         | Access     | Syntax                                                                 |
|---------------|---------------------------------|-------------------------------------------------------------------------------------|------------|------------------------------------------------------------------------|
| IID           | fwt Plus Modem Up stream Signal | The received signal level that the upstream radio receives from this radio, in dBm. | Read Only  | Integer32                                                              |
| <b>F9-</b> 14 | fwt Plus Modem Up stream Noise  | The Noise level that the upstream radio receives from this radio, in dBm.           | Read Only  | Integer32                                                              |
| MAI           | fwtPlusModemDisconnectCount     | The Number of times this radio has lost its RF link.                                | Read Only  | Unsigned32                                                             |
| MOL           | fwtPlusModemPacketRxCount       | The Number of ethernet packets the radio has received over its RF link.             | Read Only  | Unsigned32                                                             |
| LCH           | fwtPlusModemPacketTxCount       | The Number of ethernet packets the radio has sent over its RF link.                 | Read Only  | Unsigned32                                                             |
|               | fwt Plus Modem Dropped Count    | The Number of ethernet packets the radio has dropped                                | Read Only  | Unsigned32                                                             |
| LVVAV         | fwtPlusModemBadCount            | The Number of BAD/corrupt ethernet packets the radio has received over its RF link. | Read Only  | Unsigned32                                                             |
| TKC           | fwtPlusModemNetworkMode         | The network mode to be used by a radio Read/Write modem.                            | Read/Write | <pre>INTEGER { pointToPoint(1), multipoint(2) }</pre>                  |
| t 101         | fwtPlusModemMode                | The modem mode to be used by a radio modem.                                         | Read/Write | <pre>INTEGER { gateway ( 1 ), re- peater ( 2 ), endpoint ( 3 ) }</pre> |
| t LIS         | fwtPlusModemFrequencyKey        | The frequency key to be used by a radio modem.                                      | Read/Write | Unsigned32 ( 014 )                                                     |
| Jujec         | fwtPlusModemMinPacketSize       | The minimum packet size to be used by a radio modem.                                | Read/Write | Unsigned32 (09)                                                        |
| L             |                                 |                                                                                     |            |                                                                        |

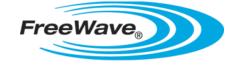

|         | Object                      | Description                                                                                                    | Access     | Syntax                               |
|---------|-----------------------------|----------------------------------------------------------------------------------------------------|------------|--------------------------------------|
|         | fwtPlusModemMaxPacketSize   | The maximum packet size to be used by a radio modem.                                                                            | Read/Write | Unsigned32 (09)                      |
| 111     | fwtPlusModemTxPower         | The transmit power to be used by a radio modem.                                                                                 | Read/Write | Unsigned32 ( 010 )                   |
| 71E2-N  | fwtPlusModemRetryTimeout    | How many times a radio modem should try to transmit a packet before timing out.                                                 | Read/Write | Unsigned32 ( 0255 )                  |
| HOLOG   | fwtPlusModemRFDataRate      | The RF data rate to be used by a radio modem. Permissible values are 1200,867,614,154,115 depending on the radio series radios. | Read/Write | Unsigned32                           |
| IECH    | fwtPlusModemBroadcastRepeat | The number of times a Gateway will send out a packet of information before moving on to the next.                               | Read/Write | Unsigned32 ( 09 )                    |
| AVE-    | fwtPlusModemNetworkID       | A numerical ID that radios use to decide which network they are allowed to link to.                                             | Read/Write | Unsigned32 ( 04095 )                 |
| ۱۸ ماری | fwtPlusModemRepeaters       | Allows for repeaters in the network, or not.                                                                                    | Read/Write | INTEGER { enabled (1), disabled (2)} |
| or FK.  | fwtPlusModemRxSubnetID      | A numerical ID that radios use to decide which subnet they are allowed to link to.                                              | Read/Write | Unsigned32 (015)                     |
| LIST I  | fwtPlusModemTxSubnetID      | A numerical ID that radios use to decide which subnet they will transmit on.                                                    | Read/Write | Unsigned32 ( 015 )                   |
| JECT 1  | fwtPlusModemReboot          | Set to 1 to reboot radio. This will force any changes to take effect.                                                           | Read/Write | INTEGER ( 01 )                       |
| On,     | fwtPlusModemMaxSlaveRetry   | The maximum number of times an Endpoint can attempt to deliver data to the Gateway before it discards the data.                 | Read/Write | Unsigned32 (0.9)                     |

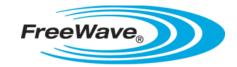

| Object                         | Description                                                                                                    | Access         | Syntax                     |
|--------------------------------|----------------------------------------------------------------------------------------------------|----------------|----------------------------|
| fwtPlusModemSystemName         | A textual identifier for a given system.                                                                                                    | Read/Write     | DisplayString (SIZE (032)) |
| fwtPlusModemFreqZoneIndex      | An index used to identify a specific frequency zone for a specific radio modem.                                                                                                    | Not Accessible | Unsigned32                 |
| fwt Plus Modem Freq Zone Descr | A textual description of a specific frequency zone for a specific radio modem.                                                                                                    | Read Only      | DisplayString              |
| fwtPlusModemFreqZoneEnabled    | If the value of this object is true(1) then the referenced frequency zone is enabled for the relevant radio modem; if the value of this object is false(2), then the frequency zone is disabled. | Read/Write     | TruthValue                 |

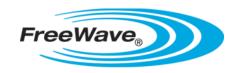

| Group Object                  | Description                                                                                                | Objects                                                                          |
|-------------------------------|----------------------------------------------------------------------------------------------------|----------------------------------------------------------------------------------|
| fwtPlusModemSupplyVoltageBad  | This notification is generated when the supply voltage for a radio modem goes out of specification.        | fwtPlusModemSupplyVoltage<br>fwtPlusModemVendorString<br>fwtPlusModemSystemName  |
| fwtPlusModemRxRateBad         | This notification is generated when the receive rate for a radio modem goes out of specification.          | fwtPlusModemRxRate<br>fwtPlusModemVendorString<br>fwtPlusModemSystemName         |
| fwtPlusModemTxRateBad         | This notification is generated when the transmit rate for a radio modem goes out of specification.         | fwtPlusModemTxRate<br>fwtPlusModemVendorString<br>fwtPlusModemSystemName         |
| fwtPlusModemReflectedPowerBad | This notification is generated when the reflected power for a radio modem goes out of specification.       | fwtPlusModemReflectedPower<br>fwtPlusModemVendorString<br>fwtPlusModemSystemName |
| fwtPlusModemSNDeltaBad        | This notification is generated when the Signal to Noise delta for a radio modem goes out of specification. | fwtPlusModemSNDelta<br>fwtPlusModemVendorString<br>fwtPlusModemSystemName        |
| fwtPlusModemSignalBad         | This notification is generated when the Signal to Noise delta for a radio modem goes out of specification. | fwtPlusModemSNDelta<br>fwtPlusModemVendorString<br>fwtPlusModemSystemName        |
| fwtPlusModemNoiseBad          | This notification is generated when the Noise for a radio modem goes out of specification.                 | fwtPlusModemNoise<br>fwtPlusModemVendorString<br>fwtPlusModemSystemName          |

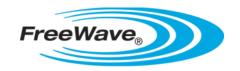

| Group Object             | Description                                                                 | Objects                                                                                                    |
|--------------------------|-----------------------------------------------------------------------------|----------------------------------------------------------------------------------------------------|
| fwtPlusModemStatusGroup  | A collection of objects concerned with the current status of a radio modem. | fwtPlusModemSignal fwtPlusModemNoise fwtPlusModemSupplyVoltage fwtPlusModemRxRate fwtPlusModemReflectedPower fwtPlusModemTemperature fwtPlusModemTange fwtPlusModemTxRate fwtPlusModemSNDelta fwtPlusModemVendorString fwtPlusModemVendorString fwtPlusModemUpstreamSignal fwtPlusModemUpstreamNoise fwtPlusModemDisconnectCount fwtPlusModemPacketRxCount fwtPlusModemPacketTxCount fwtPlusModemPacketDroppedCount fwtPlusModemPacketBadCount |
| fwtPlusModemControlGroup | A collection of objects concerned with the current status of a radio modem. | fwtPlusModemNetworkMode fwtPlusModemMode fwtPlusModemFrequencyKey fwtPlusModemMinPacketSize fwtPlusModemMaxPacketSize fwtPlusModemTxPower fwtPlusModemRetryTimeout fwtPlusModemRFDataRate fwtPlusModemBroadcastRepeat fwtPlusModemNetworkID fwtPlusModemRepeaters fwtPlusModemRxSubnetID fwtPlusModemTxSubnetID fwtPlusModemReboot fwtPlusModemMaxSlaveRetry fwtPlusModemSystemName fwtPlusModemFreqZoneDescr fwtPlusModemFreqZoneEnabled      |

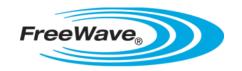

## **Diagnostics**

Clicking the **Diagnostics** link will open the Diagnostics page in a separate window. This page displays the serial number of the Gateway or Repeater that this radio is connecting to (In a Point -to-Multipoint Gateway, this header always says, "**I am currently NOT connected.**"). This page also displays each frequency the radio is using, along with the Signal, Noise, Signal-to-Noise Delta, and % Receive Rate for each individual frequency (*see pp. 17-19 for statistic descriptions*).

I am Currently connected to 8841328

| Frequency Information By Channel |              |             |             |            |  |
|----------------------------------|--------------|-------------|-------------|------------|--|
| Frequency (MHz)                  | Signal (dBm) | Noise (dBm) | Delta (dBm) | % Rcv Rate |  |
| 902.5536                         | -25          | -97         | 72          | 93.00%     |  |
| 903.1680                         | -25          | -97         | 72          | 93.00%     |  |
| 903.7824                         | -25          | -98         | 73          | 100.00%    |  |
| 904.3968                         | -25          | -98         | 73          | 100.00%    |  |
| 905.0112                         | -25          | -99         | 74          | 100.00%    |  |
| 905.6256                         | -25          | -98         | 73          | 100.00%    |  |
| 906.2400                         | -25          | -100        | 75          | 100.00%    |  |
| 906.8544                         | -25          | -100        | 75          | 93.00%     |  |
| 907.4688                         | -25          | -100        | 75          | 100.00%    |  |
| 908.0832                         | -25          | -100        | 75          | 100.00%    |  |
| 908.6976                         | -25          | -100        | 75          | 100.00%    |  |
| 909.3120                         | -25          | -99         | 74          | 100.00%    |  |
| 909.9264                         | -25          | -100        | 75          | 100.00%    |  |
| 910.5408                         | -25          | -101        | 76          | 100.00%    |  |
| 911.1552                         | -25          | -98         | 73          | 93.00%     |  |
| 911.7696                         | -25          | -100        | 75          | 100.00%    |  |
| 912.3840                         | -25          | -99         | 74          | 100.00%    |  |
| 912.9984                         | -25          | -98         | 73          | 93.00%     |  |
| 913.6128                         | -25          | -99         | 74          | 93.00%     |  |
| 914.2272                         | -25          | -100        | 75          | 100.00%    |  |
| 914.8416                         | -25          | -100        | 75          | 100.00%    |  |
| 915.4560                         | -25          | -100        | 75          | 100.00%    |  |
| 916.0704                         | -25          | -101        | 76          | 100.00%    |  |
| 916.6848                         | -25          | -101        | 76          | 100.00%    |  |
| 917.2992                         | -25          | -101        | 76          | 100.00%    |  |
| 017 0126                         | 25           | 100         | 75          | 100.00%    |  |

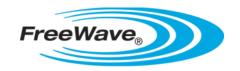

#### **Tools:**

This page will allow the editing of the Site Information, changing of the login Password, and Upgrading of the radio's Firmware.

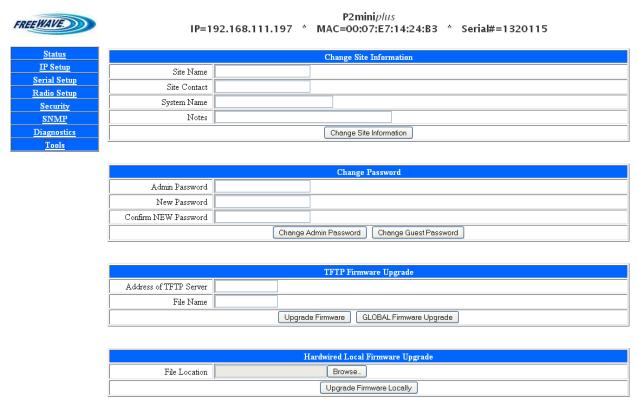

©2006-2008 FreeWave Technologies, Inc

## Site Name / Site Contact / System Name / Notes

Any text entered in these fields will show on the Status page. They can be used to help identify the radio, technical contact, etc.

- **Site Name**: 25 characters are allowed in this field.
- **Site Contact**: 25 characters are allowed in this field.
- **System Name**: 32 characters are allowed in this field. This is the name reported via SNMP.
- **Notes**: 50 characters are allowed in this field.

### **Change Password**

This section is used to change the login password for the Admin and Guest accounts. The current Admin password must be entered in the **Admin Password** field. The new password is entered in the **New Password** field, and re-entered in the **Confirm NEW Password** field. Clicking the **Change Admin Password** button will change the Admin password to the one entered in the **New Password** field. Clicking the **Change Guest Password** button will change the Guest password to the one entered in the **New Password** field.

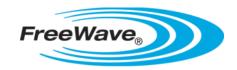

## **TFTP Firmware Upgrade**

The MM2-M13-P series radio may download its firmware updates via TFTP. To update the firmware via TFTP, two things are required: the IP address of a TFTP server that contains the upgrade file, and the file name of the upgrade file.

#### **Address of TFTP Server**

Enter the IP address of the TFTP server that contains the upgrade file here. Only an IP address is accepted.

#### File Name

Enter the file name of the firmware upgrade file here. The file name must exactly match what is stored on the TFTP server.

#### **Upgrade Firmware Button**

Clicking this button begins the Firmware update process on this radio. The radio will download the Firmware file from the specified TFTP Server, load the file to memory, and then reboot. Once this button is clicked, status messages will be displayed on the webpage in place of the **Tools** page, until the update is complete.

#### **GLOBAL Firmware Upgrade Button**

Clicking this button on a Gateway radio begins the Firmware update process on the Gateway radio. The radio will download the Firmware file from the specified TFTP Server. The Gateway will then send a copy of the Firmware update to all connected Endpoint and Multipoint Repeater radios. This Firmware information is sent to each radio in 1 KB sections. Each radio must successfully receive every section, or it will not upgrade its Firmware. Increasing the **Broadcast Repeat** setting (*see p. 38*) will increase the probability of success, but will slow down the overall process. Radios that successfully received the Firmware upgrade will load the file to memory, and then reboot. The reboot times are randomized within a short window, to keep every radio from restarting at the same time. The Gateway radio itself will not be upgraded during a Global Upgrade.

If the **GLOBAL Firmware Upgrade** button is selected on an Endpoint or a Multipoint Repeater, that individual radio will be not be upgraded, but it will send the upgrade file to its Gateway radio, which will be upgraded. No other radios will receive the file.

For locations that do not have a pre-existing TFTP server, please contact FreeWave for a copy of **FreeWave TFTP**. (see **Appendix B**, p. 76)

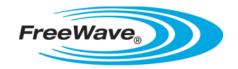

### **Hardwired Local Firmware Upgrade**

The MM2-M13-P series radio may receive its firmware update from a locally connected PC. To use the **Hardwired Local Firmware Upgrade**, the PC with the firmware file must be directly connected to the radio's Ethernet port.

#### **File Location**

The path to the firmware file on the locally connected PC should be entered in this box. Clicking in the text box or clicking the **Browse** button will open a File window, allowing the user to locate the firmware file on their computer's local drive.

#### **Upgrade Firmware Locally Button**

Once the path to the firmware file is listed in the **File Location** box, click this button to have the MM2-M13-P series radio upgrade its firmware using that file. The radio will apply the firmware to itself, and then reboot. Once this button is clicked, status messages will be displayed on the webpage in place of the **Tools** page, until the update is complete.

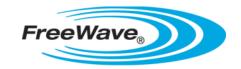

## **Operation LEDs**

### **COM LEDs**

| Condition              | Communications Port 1 or 2 (C1/C2) |
|------------------------|------------------------------------|
| Data Streaming into Rx | Solid red bright*                  |
| Data Streaming out Tx  | Solid red bright*                  |

### **Error LEDs**

| Condition                  | Error Light (ERR)   |
|----------------------------|---------------------|
| Buffer Overflow Locally    | Solid red bright*   |
| Buffer Overflow in Network | Solid green bright* |

## **Ethernet Port Lights**

| Status                                                            | Left LED (Link)                                                     | Right LED<br>(Activity) |
|-------------------------------------------------------------------|---------------------------------------------------------------------|-------------------------|
| Linked, Data Activity                                             | Solid Green bright<br>(100BaseT)*/Solid Orange<br>Bright (10BaseT)* | Solid Green bright*     |
| Linked, Data Activity                                             | Solid Green bright<br>(100BaseT)*/Solid Orange<br>Bright (10BaseT)* | Blinking Green*         |
| Linked, No Data Activity                                          | Solid Green bright<br>(100BaseT)*/Solid Orange<br>Bright (10BaseT)* | Off*                    |
| Not Linked. Check that cable is in good condition and plugged in. | Off*                                                                | Off*                    |

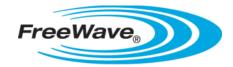

### **Authentication-related LEDs**

| Condition                                                         | LED pattern                           |
|-------------------------------------------------------------------|---------------------------------------|
| Endpoint has not linked with Gateway                              | Solid bright red * ERR LED            |
| Endpoint cannot contact RADIUS server                             | Solid bright red * ERR LED            |
| Endpoint was denied authentication from the RADIUS server         | Alternating red and green */* ERR LED |
| Endpoint AES encryption key does not match Gateway encryption key | Alternating red and green */* ERR LED |

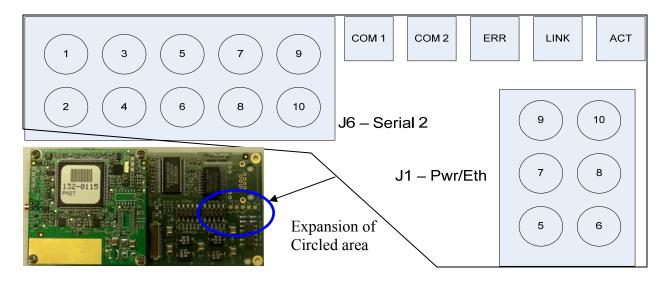

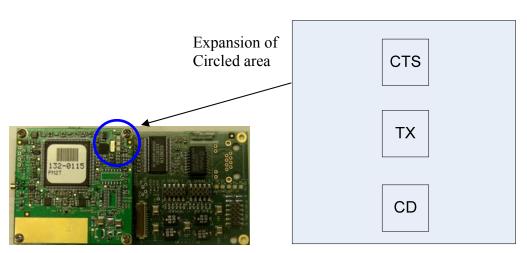

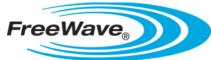

## Point-to-Multipoint Operation LEDs.

|                                                                                    | Gateway                                             |                   |                                    | Endpoint                  |                                    |                           | Repeater                  |                      |                           |
|------------------------------------------------------------------------------------|-----------------------------------------------------|-------------------|------------------------------------|---------------------------|------------------------------------|---------------------------|---------------------------|----------------------|---------------------------|
| Condition                                                                          | Carrier Detect (CD)                                 | Transmit (TX)     | Clear to<br>Send<br>(CTS)          | Carrier<br>Detect<br>(CD) | Transmit<br>(TX)                   | Clear to<br>Send<br>(CTS) | Carrier<br>Detect<br>(CD) | Transmit (TX)        | Clear to<br>Send<br>(CTS) |
| Powered, not linked                                                                | Solid red<br>bright*                                | Solid red<br>dim* | Off*                               | Solid red<br>bright*      | Off*                               | Blinking<br>red           | Solid red<br>bright*      | Off*                 | Blinking<br>red           |
| Repeater and Endpoint<br>linked to Gateway, no<br>data                             | Solid red<br>bright*                                | Solid red<br>dim* | Off*                               | Solid<br>green*           | Off*                               | * Solid<br>red<br>bright* | Solid<br>green*           | Solid red<br>dim*    | * Solid red<br>bright*    |
| Repeater and Endpoint<br>linked to Gateway,<br>Gateway sending data<br>to Endpoint | Solid red<br>bright*                                | Solid red<br>dim* | Off*                               | Solid<br>green*           | Off*                               | * Solid<br>red<br>bright* | Solid<br>green*           | Solid red<br>dim*    | * Solid red<br>bright*    |
| Repeater and Endpoint<br>linked to Gateway,<br>Endpoint sending data<br>to Gateway | Solid green*<br>RCV data<br>or Solid red<br>bright* | Solid red dim*    | Intermit-<br>tent flash<br>red »o« | Solid<br>green*           | Intermit-<br>tent flash<br>red »o« | * Solid<br>red<br>bright* | Solid<br>green*           | Solid red<br>bright* | * Solid red<br>bright*    |
| Gateway with diagnostics program running                                           | Solid red<br>bright*                                | Solid red<br>dim* | Intermit-<br>tent flash<br>red »o« | Solid<br>green*           | Intermit-<br>tent flash<br>red »o« | * Solid<br>red<br>bright* | Solid<br>green*           | Solid red<br>bright* | * Solid red<br>bright*    |

• Clear to Send LED will be solid red\* with a solid link, as the link weakens the Clear to Send LED light on the Repeater and Endpoint will begin to flash ⊙.

## **Point-to-Point Operation LEDs**

|                                                   |                           | Gateway                          |                                  |                           | Endpoint                         |                                    |                           | Repeater                         |                                    |
|---------------------------------------------------|---------------------------|----------------------------------|----------------------------------|---------------------------|----------------------------------|------------------------------------|---------------------------|----------------------------------|------------------------------------|
| Condition                                         | Carrier<br>Detect<br>(CD) | Transmit<br>(TX)                 | Clear to<br>Send (CTS)           | Carrier<br>Detect<br>(CD) | Transmit<br>(TX)                 | Clear to<br>Send<br>(CTS)          | Carrier<br>Detect<br>(CD) | Transmit<br>(TX)                 | Clear to<br>Send<br>(CTS)          |
| Powered, no link                                  | Solid red<br>bright *     | Solid red<br>bright*             | Solid red<br>bright*             | Solid red<br>bright*      | Off*                             | Blinking<br>red<br>•               | Solid red<br>bright*      | Off*                             | Blinking<br>red<br>•               |
| Linked, no Repeater, sending sparse data          | Solid<br>green*           | Intermittent<br>flash red<br>»o« | Intermittent<br>flash red<br>»o« | Solid<br>green*           | Intermittent flash red >>o«      | Intermit-<br>tent flash<br>red »o« | n/a                       | n/a                              | n/a                                |
| Gateway calling<br>Endpoint<br>through Repeater   | Solid red<br>bright*      | Solid red<br>dim*                | Solid red<br>bright*             | Solid red<br>bright*      | Off*                             | Blinking<br>red<br>•               | Solid red<br>bright*      | Off*                             | Blinking<br>red<br>•               |
| Gateway linked<br>to Repeater, not<br>to Endpoint | Flashing<br>orange<br>»o« | Solid red<br>dim*                | Solid red<br>bright*             | Solid red<br>bright*      | Off*                             | Blinking<br>red<br><u>O</u>        | Solid red<br>bright*      | Solid red<br>dim*                | Solid red<br>bright*               |
| Repeater linked<br>to Endpoint                    | Solid<br>green*           | Intermittent flash red           | Intermittent<br>flash red<br>»o« | Solid<br>green*           | Intermittent<br>flash red<br>»o« | Intermit-<br>tent flash<br>red »o« | Solid<br>green*           | Intermittent<br>flash red<br>»o« | Intermit-<br>tent flash<br>red »o« |
| Mode 6 - waiting<br>for ATD com-<br>mand          | Solid red<br>bright*      | Off*                             | Blinking red                     | Solid red<br>bright*      | Off*                             | Blinking<br>red<br>•               | n/a                       | n/a                              | n/a                                |
| Setup Mode                                        | Solid<br>green*           | Solid<br>green*                  | Solid green*                     | Solid<br>green*           | Solid<br>green*                  | Solid<br>green*                    | Solid<br>green*           | Solid<br>green*                  | Solid<br>green*                    |

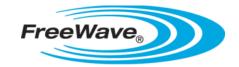

### **Choosing a Location for the Transceivers**

Placement of the FreeWave transceiver is likely to have a significant impact on its performance. The key to the overall robustness of the radio link is the height of the antenna. In general, Free-Wave units with a higher antenna placement will have a better communication link. In practice, the transceiver should be placed away from computers, telephones, answering machines and other similar equipment. The 6-foot Ethernet cable included with the transceiver usually provides ample distance for placement away from other equipment. To improve the data link, Free-Wave Technologies offers directional and Omni-directional antennas with cable lengths ranging from 3 to 200 feet. When using an external antenna, placement of that antenna is critical to a solid data link. Other antennas in close proximity are a potential source of interference; use the Radio Statistics to help identify potential problems. The Radio Statistics are found on the Status Page. An adjustment of as little as 2 feet in antenna placement can resolve some noise problems. In extreme cases, such as when interference is due to a Pager or Cellular Telephone tower, a band pass filter may reduce this out-of-band noise.

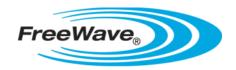

#### **Factory Default Settings—MM2-M13-P series**

FreeWave MM2-M13-P series transceivers are shipped from the factory with the following default settings:

| IP Setup           | Default                          |                                    |
|--------------------|----------------------------------|------------------------------------|
| IP Address         | 192.168.111.100                  |                                    |
| Subnet Mask        | 255.255.255.0                    |                                    |
| Default Gateway    | 192.168.111.1                    |                                    |
| Web Page Port      | 80                               |                                    |
| Force SSL          | Unchecked                        |                                    |
| Spanning Tree      | Unchecked                        |                                    |
| Management VLAN ID | 0                                |                                    |
| Data VLAN ID       | 0                                |                                    |
| Local Interface    | Un-Tagged                        |                                    |
| Serial Setup       | Port 1                           | Port 2                             |
| Server (TCP)       | Selected / 7000                  | Selected / 7001                    |
| Enable Alarm       | Unchecked /<br>0.0.0.0:8000      | Unchecked / 0.0.0.0:8001           |
| Client (TCP)       | Not Selected / 0.0.0.0:9000      | Not Selected /<br>0.0.0.0:9001     |
| UDP                | Not Selected / 6000<br>0.0.0.0:0 | Not Selected / 6001<br>0.0.0.0:0   |
| Multicast          | Not Selected / 225.0.0.38: 11111 | Not Selected /<br>225.0.0.38/22222 |
| Inactivity Timeout | 0                                | 0                                  |
| Alarm Retry Limit  | 0                                | 0                                  |
| Baud Rate          | 19200                            | 19200                              |
| Data Bits          | 8                                | 8                                  |
| Parity             | None                             | None                               |
| Stop Bits          | 1                                | 1                                  |
| Flow Control       | None                             | None                               |
| CD Mode            | Normal                           | Normal                             |
| Interface          | RS232                            | RS232                              |
| Modbus RTU         | Unchecked                        | Unchecked                          |
| Radio Setup        | Default                          |                                    |
| Network Type       | Point-to-Point                   |                                    |
| Modem Mode         | Gateway                          |                                    |
| Frequency Key      | 5                                |                                    |
| Single Frequency   | Disabled                         |                                    |
| Frequency Table    | 1350-1390                        |                                    |

| Frequency Zones                                                                                                    | All checked                                                            |
|----------------------------------------------------------------------------------------------------|------------------------------------------------------------------------|
| Packet Size                                                                                                    | Max = 9, Min = 1                                                       |
| Transmit Power                                                                                                    | 10                                                                     |
| Retry Timeout                                                                                                    | 255                                                                    |
| RF Data Rate                                                                                                    | 115 kbps                                                               |
| Point-to-Point                                                                                                    | Default                                                                |
| Parameters                                                                                                    |                                                                        |
| Transmit Rate                                                                                                    | Normal                                                                 |
| Multipoint Parameters                                                                                                    | Default                                                                |
| Addressed Repeat                                                                                                    | 3                                                                      |
| Broadcast Repeat                                                                                                    | 3                                                                      |
| Slave Attempts                                                                                                    | 9 / Drop Data                                                          |
| Master Tx Beacon                                                                                                    | 1                                                                      |
| Network ID                                                                                                    | 255-Disabled                                                           |
| Repeaters                                                                                                    | Disabled                                                               |
| Subnet ID                                                                                                    | Rx=F, Tx=F                                                             |
|                                                                                                    |                                                                        |
| Security                                                                                                    | Default                                                                |
| Security  RADIUS Authentication Enable                                                                                                    | <b>Default</b> Unchecked                                               |
| •                                                                                                    |                                                                        |
| RADIUS Authentication Enable                                                                                                    | Unchecked                                                              |
| RADIUS Authentication Enable RADIUS IP Address                                                                                                    | Unchecked<br>Blank                                                     |
| RADIUS Authentication Enable  RADIUS IP Address  RADIUS Port Number                                                                                                    | Unchecked Blank 1812                                                   |
| RADIUS Authentication Enable  RADIUS IP Address  RADIUS Port Number  Shared Secret                                                                                               | Unchecked Blank 1812 Blank                                             |
| RADIUS Authentication Enable  RADIUS IP Address  RADIUS Port Number  Shared Secret  User-Password                                                                                | Unchecked  Blank  1812  Blank  Blank                                   |
| RADIUS Authentication Enable  RADIUS IP Address  RADIUS Port Number  Shared Secret  User-Password  AES Encryption Key                                                            | Unchecked  Blank  1812  Blank  Blank  Blank                            |
| RADIUS Authentication Enable  RADIUS IP Address  RADIUS Port Number  Shared Secret  User-Password  AES Encryption Key  Allowed MAC Addresses                                     | Unchecked  Blank  1812  Blank  Blank  Blank  Blank                     |
| RADIUS Authentication Enable  RADIUS IP Address  RADIUS Port Number  Shared Secret  User-Password  AES Encryption Key  Allowed MAC Addresses  SNMP                               | Unchecked Blank 1812 Blank Blank Blank Blank Default                   |
| RADIUS Authentication Enable  RADIUS IP Address  RADIUS Port Number  Shared Secret  User-Password  AES Encryption Key  Allowed MAC Addresses  SNMP  SNMP Version                 | Unchecked  Blank  1812  Blank  Blank  Blank  Blank  Default  Disabled  |
| RADIUS Authentication Enable  RADIUS IP Address  RADIUS Port Number  Shared Secret  User-Password  AES Encryption Key  Allowed MAC Addresses  SNMP  SNMP Version  Read Community | Unchecked  Blank  1812  Blank  Blank  Blank  Default  Disabled  public |

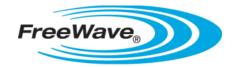

| SNMP            | Default                           |
|-----------------|-----------------------------------|
| Trap Version    | Disabled                          |
| Trap Community  | private                           |
| Min Fault Time  | 300                               |
| Trap Managers   | Blank                             |
| Voltage         | Alarm Below: 6<br>Alarm Above: 30 |
| Rx % Rate       | Alarm Below: 90                   |
| Tx % Rate       | Alarm Below: 90                   |
| Reflected Power | Alarm Above: 0                    |
| S-N Delta       | Alarm Below: 30                   |
| Signal          | Alarm Below: -100                 |
| Noise           | Alarm Above: -100                 |

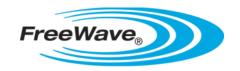

### **Examples of Data Communication Links**

FreeWave transceivers' versatility allows data communication links to be established using a variety of different configurations.

The example below shows the most common and straightforward link; a Gateway communicating to a Endpoint in a Point-to-Point link.

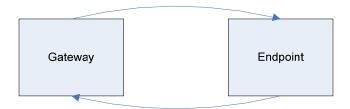

The example below shows how a link might be set up using a Repeater. The Repeater may be located on a hilltop or other elevated structure enhancing the link from the Gateway to the Endpoint. In this configuration, it may be desirable to use an external Omni-directional antenna at the Repeater. Yagi antennas may be used at both the Gateway and Endpoint transceivers. When a Repeater is used, the RF throughput is cut in half.

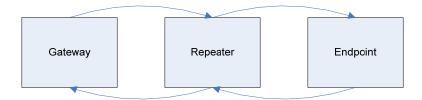

The example below shows a link with two Repeaters between the Gateway and Endpoint. With two Repeaters there is clearly more flexibility in getting around obstacles and greater total range is possible. Once again, it would be desirable to use external Omni-directional antennas with the Repeaters, and attaching a Yagi to the Gateway and Endpoint to increase the range of the link.

When two Repeaters are used there is no further degradation in the RF throughput of the link.

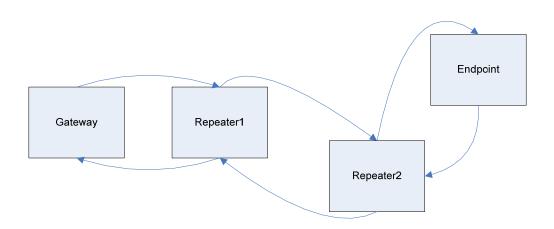

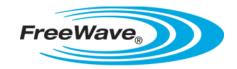

The example below shows a configuration where a Gateway routinely calls a number of Endpoints at different times. The Gateway is communicating with a transceiver designated as a Endpoint/Repeater that is connected to a remote device. Since this device is placed in an elevated location, the transceiver may also be used as a Repeater when it is not used as a Endpoint. At any time the Gateway may call any of the Endpoints, establish a connection, and send and receive data.

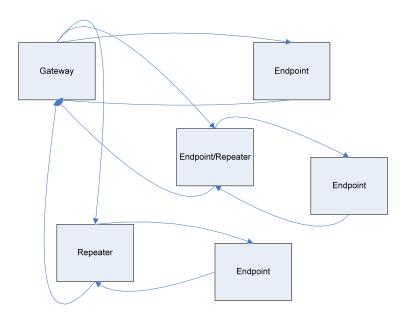

The next example depicts a standard Point-to-Multipoint network. From the Gateway, any data is broadcast to all three Endpoints, one of which receives it through a Multipoint Repeater. The data is in turn sent out of the serial port of each of the three Endpoint. The end device should be configured to interpret the serial message and act on it if necessary.

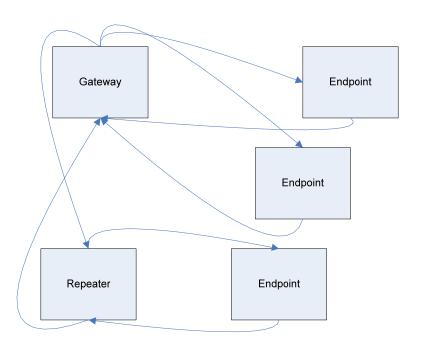

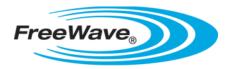

The last example is a Point-to-Multipoint network which uses one of the sites as an Endpoint/Repeater. This network functions in the same manner as a standard Multipoint network with Repeaters. However, the number of radios may be reduced with the use of the Multipoint Endpoint/Repeater feature.

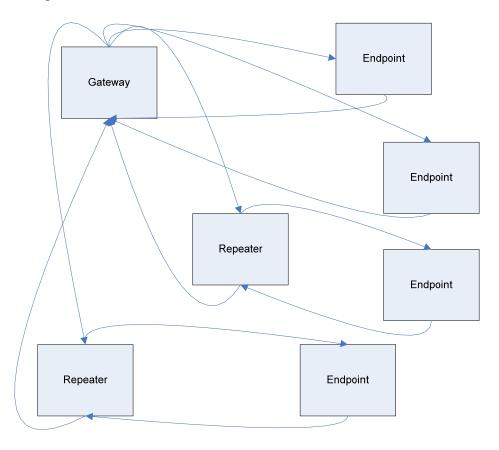

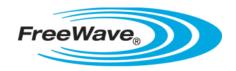

## RS-232 Pin Assignments (J6, J7)

| Pin |     | Assignment          | Signal | Definition                                                                                                    |
|-----|-----|---------------------|--------|----------------------------------------------------------------------------------------------------|
| 1   | DSR | Data Set Ready      | Output | Always high when the radio is powered. Indicates power is on to the radio.                                                                                                    |
| 2   | CD  | Carrier Detect      | Output | Used to show an RF connection between transceivers.                                                                                                    |
| 3   | RTS | Request to Send     | Input  | The transceiver does not recognize RTS for flow control. RTS is used as a control line in RTS/CTS mode.                                                                                                    |
| 4   | TXD | Transmit Data       | Output | Used to transmit data bits serially from the transceivers to the system device.                                                                                                    |
| 5   | CTS | Clear to Send       | Output | Indicates to the system device connected to the transceiver that the transceiver is ready to receive data. When asserted, the transceiver will accept data. When de-asserted, the transceiver will not accept data. CTS should always be used for data rates above 38.4KB or there will be a risk of lost data, if an RF link is not very robust. |
| 6   | RXD | Receive Data        | Input  | Used to receive data bits serially from the system device connected to the transceivers.                                                                                                    |
| 7   | GND | Ground              |        | Signal return for all signal lines shared with Pin 10.                                                                                                    |
| 8   | DTR | Data Terminal Ready | Input  | Used only for DTR Connect.                                                                                                    |
| 9   | NC  | Not Connected       | N/A    | This pin is not used.                                                                                                    |
| 10  | GND | Ground              |        | Signal return for all signal lines shared with Pin 7.                                                                                                    |

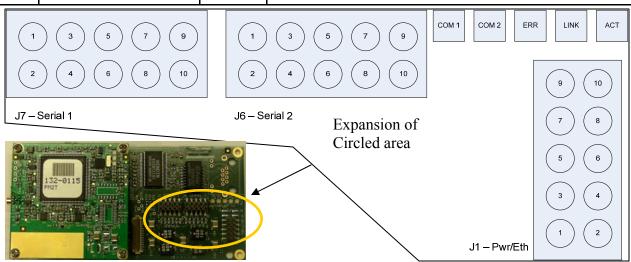

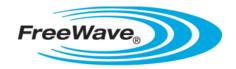

## Power/Ethernet Pin Assignments (J1)

| Pin |     | Assignment     | Signal | Definition                          |
|-----|-----|----------------|--------|-------------------------------------|
| 1   | B+  | Power input    | Input  | 5.0 VDC power input                 |
| 2   | Gnd | Ground         | N/A    | Ground, shared with pin 5 and pin 8 |
| 3   | N/A | N/A            | N/A    | Reserved for future use             |
| 4   | N/A | N/A            | N/A    | Reserved for future use             |
| 5   | Gnd | Ground         | N/A    | Ground, shared with pin 2 and pin 8 |
| 6   | Rx- | Receive Minus  | Input  | Receive minus line for Ethernet     |
| 7   | Rx+ | Receive Plus   | Input  | Receive plus line for Ethernet      |
| 8   | Gnd | Ground         | N/A    | Ground, shared with pin 2 and pin 5 |
| 9   | Tx- | Transmit Minus | Output | Transmit minus line for Ethernet    |
| 10  | Tx+ | Transmit Plus  | Output | Transmit plus line for Ethernet     |

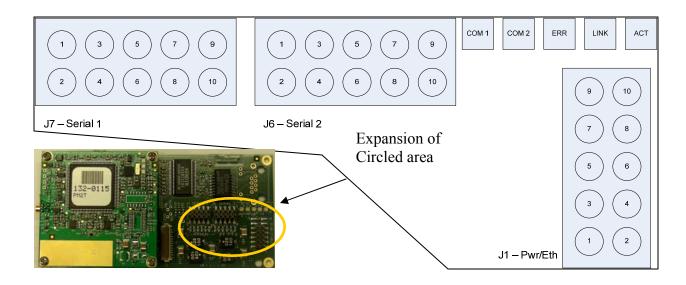

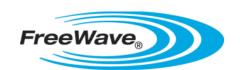

# **Technical Specifications—MM2-M13-P Series**

| Transmitter               |                                                                                |  |
|---------------------------|--------------------------------------------------------------------------------|--|
| Frequency Range           | 1350 to 1390 MHz                                                               |  |
| Output Power              | 5 mW to 1 W                                                                    |  |
| Range—Line of Sight       | 40 Miles                                                                       |  |
| Modulation                | 2 Level GFSK                                                                   |  |
| RF Data Rate              | Selectable; 115.2 kbps or 153.6 kbps                                           |  |
| Occupied Bandwidth        | 230 kHz                                                                        |  |
| Hopping Patterns          | 15, user selectable                                                            |  |
| Hopping Band              | 7, user selectable                                                             |  |
| Frequency Zones           | 16 Zones                                                                       |  |
| RF Connector              | MMCX                                                                           |  |
| Receiver                  |                                                                                |  |
| Sensitivity               | -106 dBm for BER 1x10 <sup>-4</sup>                                            |  |
| Selectivity               | $-20 \text{ dB at fc} \pm 230 \text{ kHz}$                                     |  |
| System Gain               | 136 dB                                                                         |  |
| Data Transmission         |                                                                                |  |
| Error Detection           | 32 bit CRC, retransmit on error                                                |  |
| Data Encryption           | 128 bit AES                                                                    |  |
| Authentication            | RADIUS                                                                         |  |
| Data Interface            | Ethernet, 2x RS-232                                                            |  |
| Protocol                  | Ethernet: IEEE 802.3 CPIP, DHCP, ICMP, UDP, ARP multicast TFTP; Serial: RS-232 |  |
| Data Connector            | Ethernet: 10/100 Base T auto-crossover; 2x DE-9 Serial                         |  |
| Data Throughput (Maximum) | 92 kbps                                                                        |  |
| Power Requirements        |                                                                                |  |
| Operating Voltage         | 5.0 VDC                                                                        |  |

| Currrent (mA) | Mode     | 5 VDC |
|---------------|----------|-------|
|               | Transmit | 1025  |
|               | Receive  | 250   |
|               | Idle     | 150   |

| General Information         |                                                                                                    |  |
|-----------------------------|----------------------------------------------------------------------------------------------------|--|
| Operating Temperature Range | $-40^{\circ}$ C to $+75^{\circ}$ C ( $-40^{\circ}$ F to $+167^{\circ}$ F)—Every radio 100% factory tested over this range |  |
| Dimensions                  | 101.6 mm L x 50.8 mm W x 7.62 mm H (4" L x 2" W x 0.3" H)                                                                 |  |
| Weight                      | 44 g (1.5 oz)                                                                                                    |  |
| Humidity                    | 0 to 95%, non-condensing                                                                                                  |  |

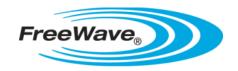

## **FreeWave Technical Support**

For up-to-date troubleshooting information check the Support page at <a href="http://www.freewave.com">http://www.freewave.com</a>.

FreeWave provides Technical Support, Monday through Friday, 7:30 AM to 5:30 PM, Mountain Time (GMT -7) Call us toll-free at **1-866-923-6168**, locally at **303-381-9200** or email us at moreinfo@freewave.com.

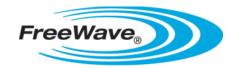

# Appendix A—Errata

### **Known Issues:**

MM2-M13-P 2.18c—INITIAL RELEASE

• **Diagnostics** page has 900 MHz range frequencies listed in the "Frequencies" column

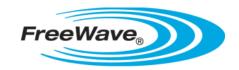

## Appendix B—FreeWave TFTP Server Users Manual

#### **Installation**

\*Requires Microsoft Windows 98/2000/XP with Microsoft Windows Installer 2.0 or higher.\* To install FreeWave TFTP Server, execute the "fwTFTP Install.msi" program. If the defaults are accepted, the program will be installed in the "C:\Program Files\FreeWave Technologies\fwTFTP" folder.

The installer will automatically create an uninstall entry in the Add or Remove Programs list. To uninstall this software, open "Add or Remove Programs" in the Windows Control Panel, select "TFTP Server" from the list, then click Remove to uninstall it.

#### **Using the Server**

The illustration on the next page (Figure 1) shows the basic layout of the server. The icons at the top of the window control the server.

- To stop the server, click the **Stop server** button. No TFTP clients will be able to connect to the server, and any existing connections will be dropped.
- To restart the server, click the **Start server** button.
- To clear the log, click the **Clear log** button. This will clear the log display and also erase the log file.
- To configure the server, click the **Configure** button. This will open the configuration window described in Figure 2.
- To terminate the server program, close the TFTP Server window just like any other program: by clicking the close icon at the upper right of the window. All existing client connections will be dropped when the program closes. *Note that the log file will not be erased when the program is restarted. Only the Clear log button will erase the log.*

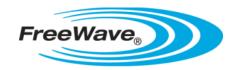

The top half of the window is a list of active client connections. Each connection shows the IP address of the client and the UDP port number the server is using to communicate with the client. The Action column shows what the client is doing. The progress column shows a green progress bar that indicates the progress of file transfers. The Kbytes/sec column shows the current transfer speed.

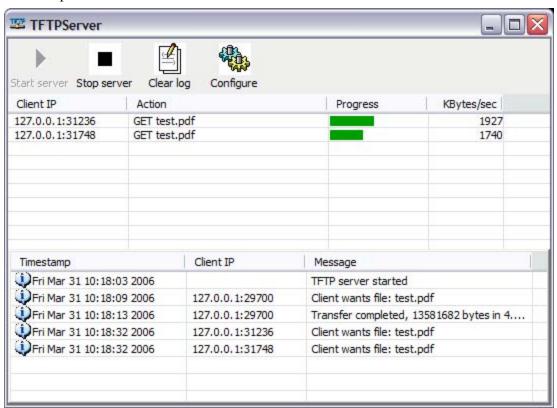

**Figure 1: TFTP Server Window** 

The bottom half of the window is the log display. It shows log entries since the program was started. To the left of the timestamp is an icon to indicate the type of log entry. There are three types of log entries: Information (indicated by an 'i' in a balloon), Warning (indicated by a yellow warning sign), and Error (indicated by a red circle with an 'x' in it). Each log entry is timestamped and includes the IP address and UDP port of the client as well as a descriptive message indicating the reason for the log entry.

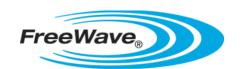

## **Server Configuration**

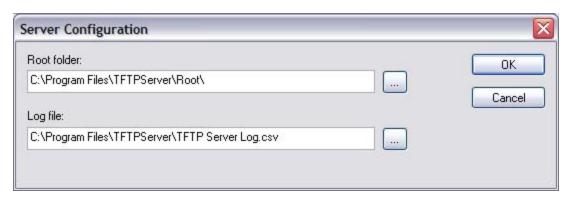

Figure 2: Server Configuration Window

#### **Root folder**

The root folder is where TFTP clients access their files. By default, the root folder is named Root and is created under the FreeWave TFTP Server folder in the Windows Program Files folder. The root folder can be directed to any other folder or drive on the computer by either typing in a path in the Root folder box or by clicking the "..." icon to the right to open a directory browser. Note that clients can only access files from the root folder or from subdirectories in the root folder.

Clients see the root folder as their root path. For example, if a client asks for a file named "sample.txt", the server will send the file if it is located in the server's root folder. If there is a folder in the root folder named Examples and it contains a file named "image.bmp", then the TFTP client would access that file using the path "examples/image.bmp".

Both forward and backward slashes are allowed to separate directory and file names. Filenames are case-insensitive. That is, the server does not check letter case when looking for files. "EXAMPLE", "Example", and "example" are all the same as far as the server is concerned.

## Log file

The log file is created by default in the FreeWave TFTP Server program folder and is named "Log.csv". The log file can be moved, if desired, by either entering the desired filename in the log file path box or by clicking the "..." button to the right which will open a file browser. This is a CSV (Comma-Separated Value) format file and can be imported into Microsoft Excel for viewing or printing. The first line of the file contains column headers, and is followed by one line for each entry in the log.

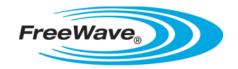

## **Troubleshooting**

#### Windows XP

If the Windows Firewall is enabled, the notice displayed in Figure 3 will appear when Free-Wave TFTP Server is run for the first time. To allow the server to run under Windows XP, simply click the "Unblock" button. This issue does not occur if the Windows Firewall has been disabled.

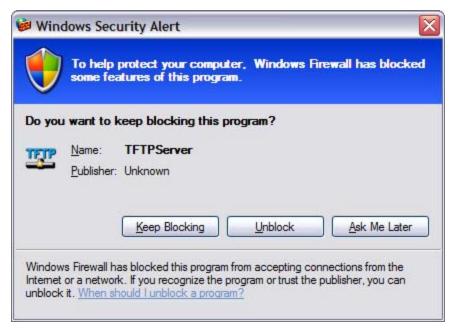

Figure 3: Windows Firewall Security Alert

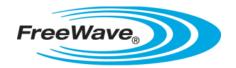

# Appendix C—Wiring Example—IP Mini to MDS 9710

| Function      | IP Mini Pin Number | MDS 9710 Pin Number |
|---------------|--------------------|---------------------|
| CD            | 2                  | 4 (RTS)             |
| TX            | 4                  | 2                   |
| RX            | 6                  | 3                   |
| Signal Ground | 7                  | 7                   |
| RTS           | 3                  | 5 (CTS)             |

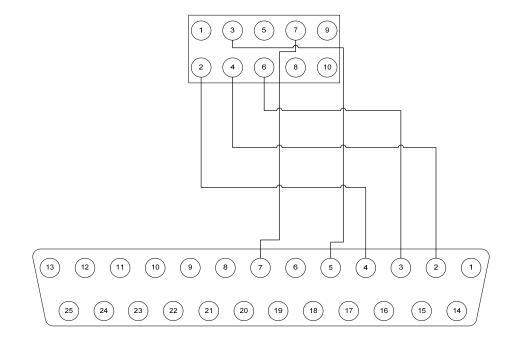

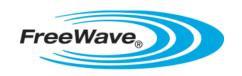

## Appendix D—Changing the IP Address in Windows XP

**NOTE:** These instructions are for Windows XP. The displayed widows and available option may be different under other Operating Systems.

- 1. Click on Start / Control Panel or Start / Settings / Control Panel.
- 2. Double-click the **Network Connections** icon. (Figure 1)
- 3. Right-click on **Local Area Connection** and then click **Properties**. (*Figure* 2) NOTE: Depending on the Network setup, different icons may appear here. Please contact the IT Department if there are issues finding the proper icon.
- 4. Click on **Internet Protocol (TCP/IP)** to highlight it, then click the **Properties** button. (*Figure 3*)
- 5. Select the **Use the following IP address** radio button, and enter an appropriate IP address. Hit the **Tab** key, and Windows XP will enter a **Subnet Mask** of 255.255.255.0 automatically. They may be changed if necessary. Usually, the **Default Gateway**,

**Preferred DNS Server**, and **Alternate DNS Server** entries can be left blank when the computer is being used solely for radio configuration. (*Figure 4*) If there are questions about these entries, please contact the IT Department.

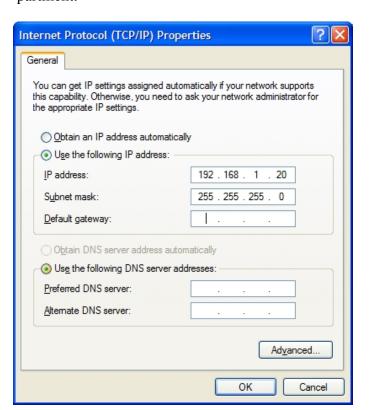

Figure 4

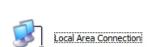

Network

Connections

Figure 2

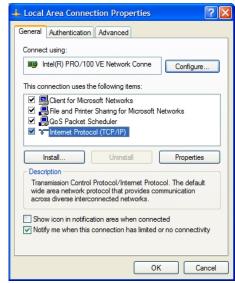

Figure 3

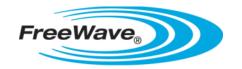

## **Appendix E—FreeWave Discovery Tool v. 1.5**

IP Mini radios report their IP Address and other information to the FreeWave Discovery Tool, a free utility available from FreeWave.

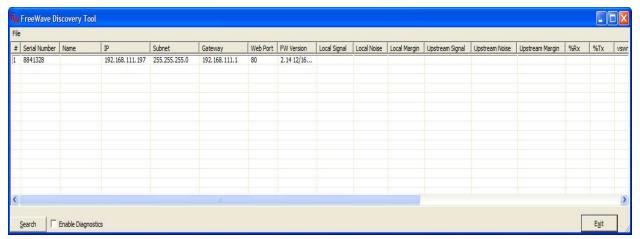

Upon running the program, it will automatically attempt to discover any MM2-M13-P series radios connected via Ethernet. The radios broadcast this information, so they should be successfully discovered as long as they have a physical Ethernet connection to the network. Depending on an IT department's policies, broadcasts may be blocked through any routers, so the radio may need to be on the same LAN segment as the PC running the FreeWave Discovery Tool.

Firewall software, such as Windows Firewall and McAfee Personal Firewall can prevent the Discovery Server from operating properly. FreeWave Technologies recommends disabling any Firewall software prior to running the Discovery Server.

Endpoint and Multipoint Repeater radios can only be discovered if the PC running Discovery Server is connected on the Gateway side of the radio network. If connected to an Endpoint or Multipoint Repeater in this situation, only that radio and its Gateway will be reported.

The FreeWave Discovery Tool will show the Serial Number, Radio Name (if assigned), IP Address, Subnet Mask, Default Gateway, Web Port, and Firmware Version for each discovered radio.

Choosing a radio from the discovered list and right-clicking on it will bring up a Context Menu with the following items: **Add**, **Delete**, **Open Web Page**, and **Change Basic Settings**.

Add

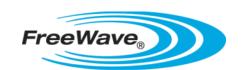

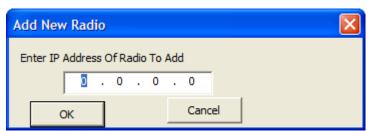

This option allows a radio to be manually added to the discovery list by its IP Address. The IP Address of the radio would be entered into the box, and then the **OK** button is clicked. Press the **CANCEL** button to close the window without entering an IP Address.

#### **Delete**

Selecting this option will delete the selected entry from the Discovery Server list. If the radio is still connected to the Ethernet link, the entry will reappear upon the radio's next broadcast.

### **Open Web Page**

Choosing this option opens the computer's default web browser and enters the selected radio's IP Address in the address bar. If the computer can communicate with that IP Address via HTTP, the radio's login information will come up. Logging in will display the radio's settings pages.

## **Change Basic Settings**

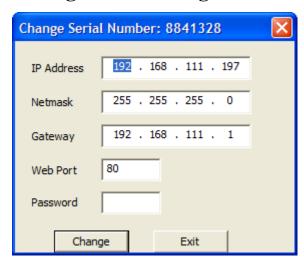

Selecting this option brings up a window that allows the changing of the basic IP settings of the radio. In this section, the **IP Address**, **Netmask** (**Subnet Mask**), **Gateway**, and **Web Port** can be changed. If changes are made, the Administrator password for the radio must be entered in the **Password** box and then the **Change** button should be clicked. If the password is correct, the radio will reboot and apply the requested changes. Otherwise, the radio will ignore the change request.

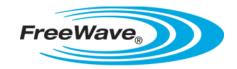

### File Menu

The following options appear on the **File** menu in the Discovery Server Window: **Export to CSV**, **Save Network File**, **Import Network File**, **Clear Radio List**, and **Exit**.

### **Export to CSV**

This menu options saves the current radio entries in a comma-delimited (.CSV) file. The file contains all the information currently displayed in the Discovery Server program, including Radio Name and all the Diagnostic columns.

### **Save Network File**

This menu option saves the current radio list as a Network File (.PNF) that can be imported into other copies of the Discovery Server. The Network File only saves a list of the radio IP Addresses—no other information is saved.

## **Import Network File**

This menu option loads a selected Network File (.PNF) into the Discovery Server. Only the radio IP Addresses will be displayed until a broadcast is received from the listed radios (when the radios are rebooted, or when the **Search** button is clicked) or until the **Diagnostics** box is checked.

#### **Exit**

Selecting this menu option closes the FreeWave Discovery Server

## **Enable Diagnostics**

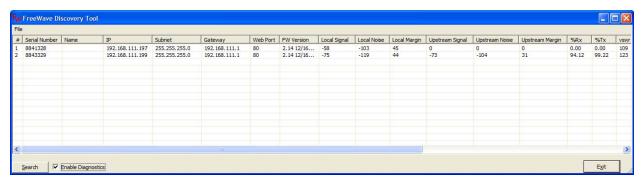

Checking this box will cause the Discovery Server to request diagnostics information from any discovered radio. Diagnostics will only be reported from radios with a firmware version of **2.11** and higher. The following diagnostics information is listed in the Discovery Server: **Local Signal**, **Local Noise**, **Local Margin**, **Upstream Signal**, **Upstream Noise**, **Upstream Margin**, **% Rx**, **% Tx**, **VSWR** (**Reflected Power**), **Temp**, **Voltage**, **Distance**, and **Connected To**. Specifics on these statistics can be found on **pages 17—19** of this manual. Diagnostics will be regularly updated as long as the **Enable Diagnostics** box is checked. When that box is unchecked, the last reported diagnostic information remains in the window, but it is no longer updated.

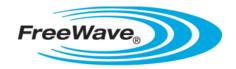